Science **made** smarter

 $\int \frac{d\mathbf{r}}{dt}$ 

Instruções de Uso - BRPT

# AT235

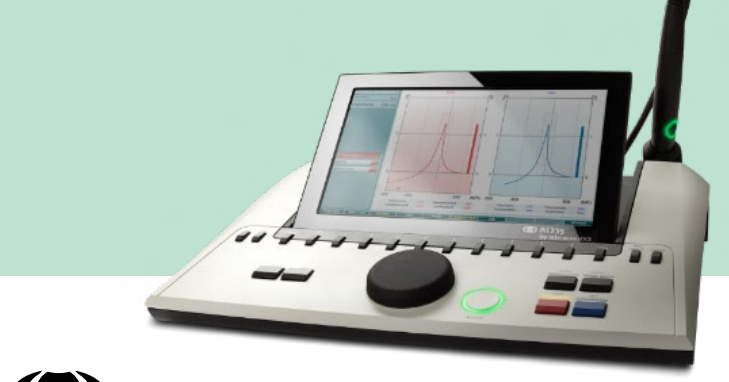

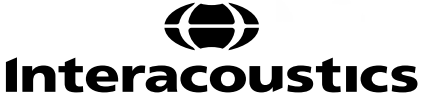

### Índice

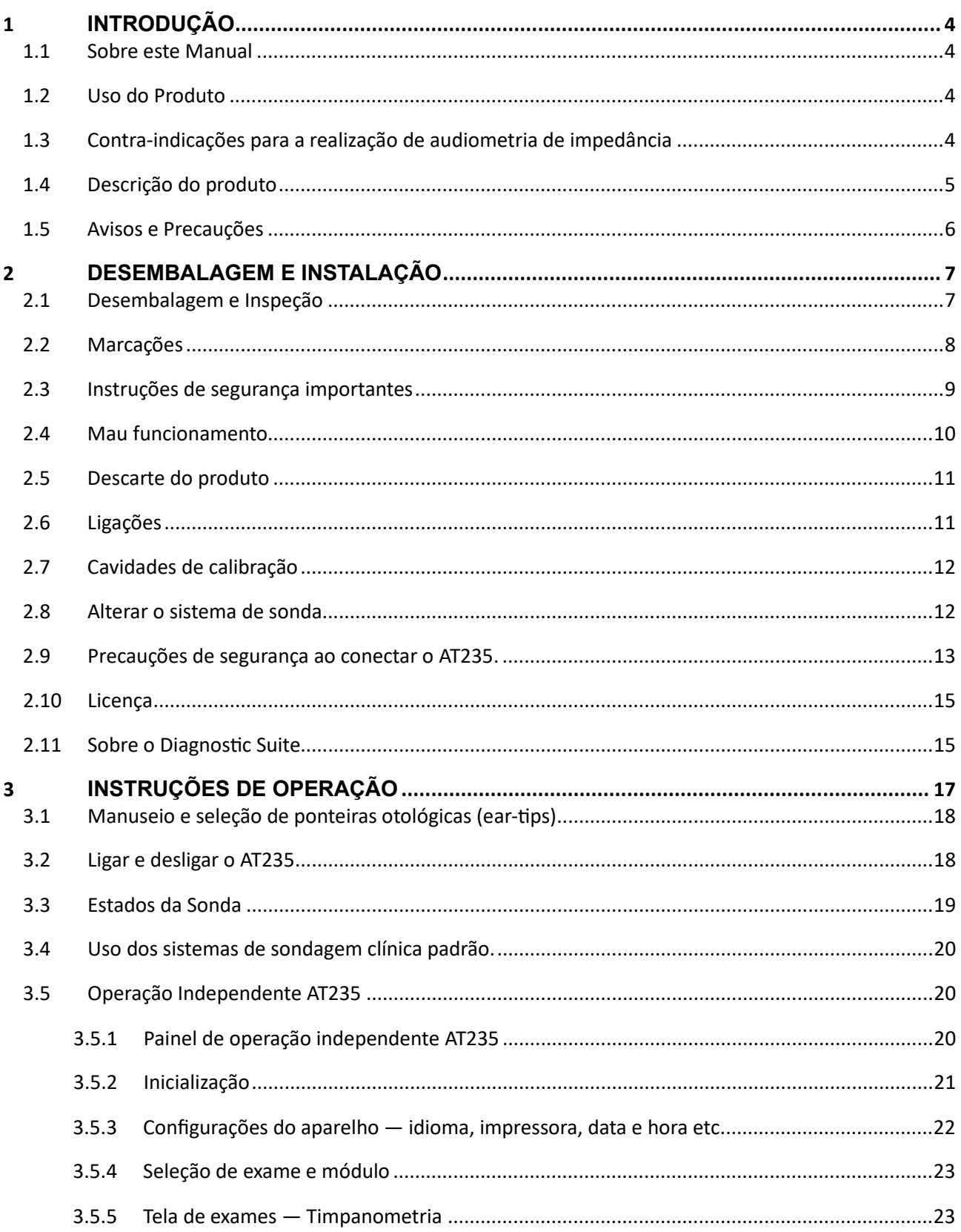

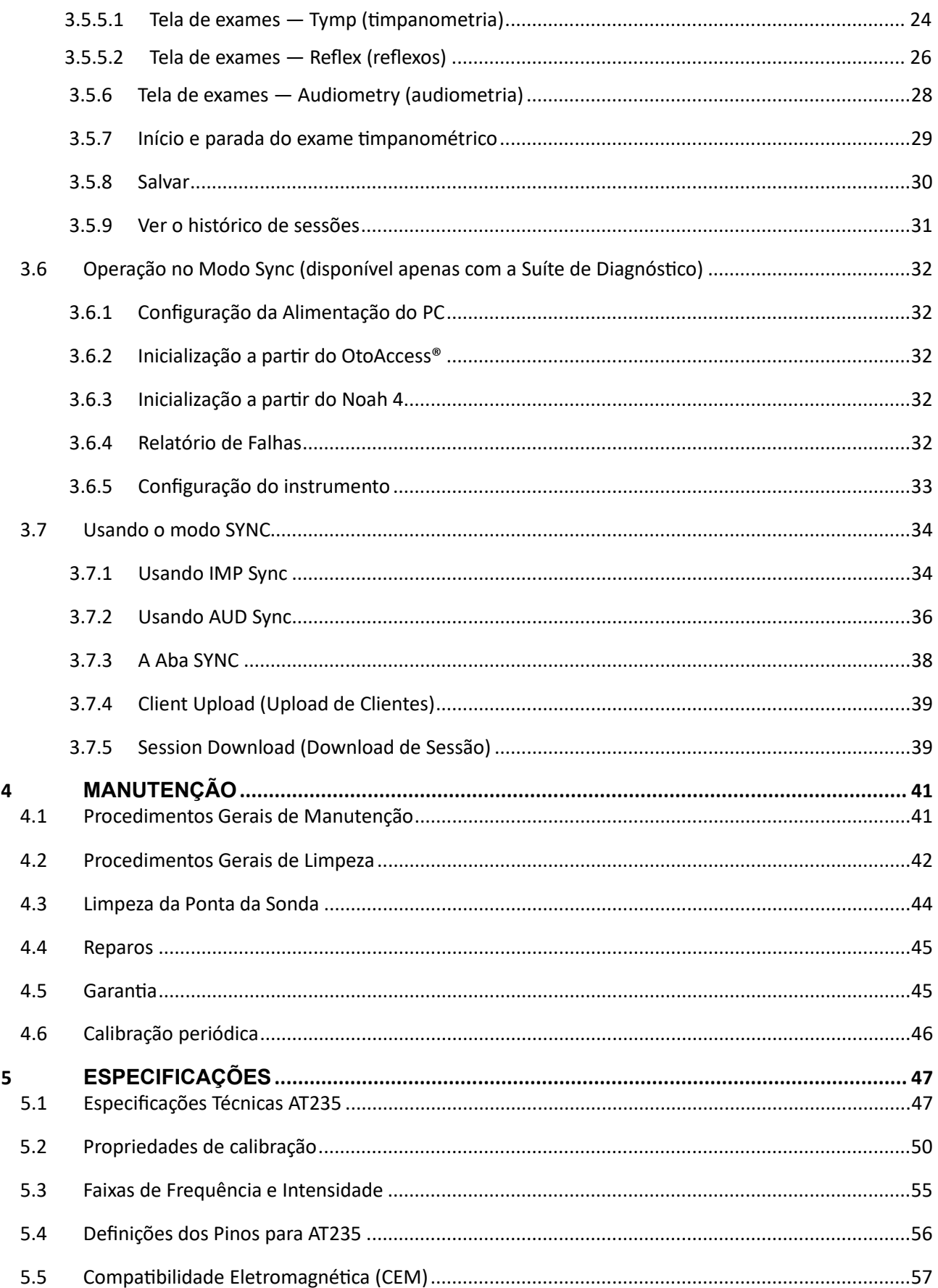

### <span id="page-3-0"></span>1 **Introdução**

#### <span id="page-3-1"></span>**1.1 Sobre este Manual**

Este manual é válido para o AT235 firmware version 1.42. O produto é fabricado por:

Interacoustics A/S Audiometer Allé 1 5500 Middelfart Dinamarca Tel.: +45 6371 3555 email: info@interacoustics.com Página web: [www.interacoustics.com](http://www.interacoustics.com/)

#### <span id="page-3-2"></span>**1.2 Uso do Produto**

O AT235 é um audiômetro automático de impedância com audiometria de triagem embutida, adequado tanto para triagem quanto para diagnóstico. Os protocolos de triagem neonatal serão particularmente beneficiados com a presença de prova de timpanometria de alta frequência, permitindo resultados timpanométricos mais confiáveis em recém-nascidos.

O timpanômetro AT235 se destina a uso em ambiente silencioso por um otorrinolaringologista, fonoaudiólogo, profissional de saúde auditiva ou técnico habilitado.

#### <span id="page-3-3"></span>**1.3 Contra-indicações para a realização de audiometria de impedância**

- Estapedectomia recente ou outras cirurgias da orelha média
- Ouvido com secreção
- Trauma agudo do canal auditivo externo
- Desconforto (p.ex., otite externa grave)
- Oclusão do canal auditivo externo
- A presença de zumbido (tinnitus), hipersensibilidade sonora (hyperacusis) ou outra sensibilidade a sons altos podem constituir contra-indicações aos exames quando forem usados estímulos de alta intensidade.

*Os exames não devem ser conduzidos em pacientes com esses sintomas sem a aprovação de um médico.*

*Deve ser feita inspeção visual antes do exame para detectar anomalias óbvias da estrutura e posicionamento da orelha externa, bem como do canal auditivo externo.*

### whenhout

#### <span id="page-4-0"></span>**1.4 Descrição do produto**

O AT235 é constituído pelos seguintes componentes:

Itens inclusos:

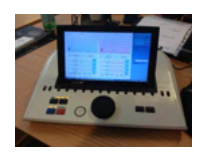

Aparelho AT235

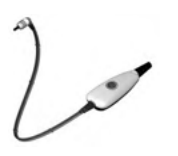

<span id="page-4-1"></span>Sistema de Sonda Clínica<sup>[1,](#page-4-2)</sup>

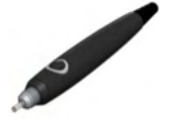

Sistema de Sonda Diagnóstica<sup>1,2</sup>

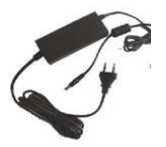

Fonte de alimentação UES65-240250SPA3

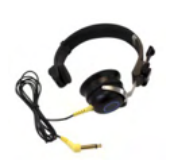

Fone de ouvido contralateral<sup>1</sup>

Verificar a cavidade diariamente CAT50 (opcional) Fone de ouvido para audiometria DD65v2 Resposta do Paciente (opcional) Conjunto de impressão (opcional) Conjunto para montagem na parede (opcional)

Pano para limpeza Sanibel ADI ear tip kit

<span id="page-4-2"></span>**<sup>1</sup>** Em conformidade com a IEC60601-1 1 Uma pode ser seleccionado

### ulfunne

#### <span id="page-5-0"></span>**1.5 Avisos e Precauções**

Em todo o manual são usados os seguintes significados para Cuidado, Alerta e Aviso:

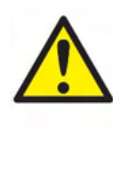

**CUIDADO** indica uma situação que, se não for evitada, pode resultar em morte ou lesões ou ferimentos graves.

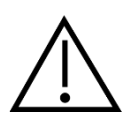

**ALERTA**, usado com o símbolo de alerta de segurança, indica uma situação perigosa que, se não for evitada, pode resultar em lesões ou ferimentos pequenos ou moderados.

NOTICE **AVISO** é usado para chamar a atenção para práticas não relacionadas a lesões corporais.

### <span id="page-6-0"></span>2 **Desembalagem e Instalação**

#### <span id="page-6-1"></span>**2.1 Desembalagem e Inspeção**

#### **Verifique a caixa e os conteúdos buscando danos**

Quando receber o instrumento, verifique a caixa de transporte buscando sinais de manuseio incorreto e danos. Se a caixa estiver danificada, ela deve ser guardada até que o conteúdo tenha sido testado em suas partes mecânicas e elétricas. Se o instrumento estiver defeituoso, entre em contato com seu distribuidor local. Guarde o material de embalagem para a inspeção da transportadora e notificação ao seguro.

#### **Guarde a caixa de papelão para remessa futura**

O AT235 vem na sua própria caixa de papelão, feita especialmente para ele. Guarde esta caixa. Ela será necessária se o instrumento for devolvido para assistência.

Se for necessária assistência, entre em contato com seu distribuidor local.

#### **Notificação de Defeitos**

#### **Inspecione antes de conectar**

Antes de conectar o produto, ele deve ser mais uma vez inspecionado para verificação de danos. Todo o gabinete e os acessórios devem passar por inspeção visual para verificação de arranhões e peças faltantes.

#### **Notifique quaisquer defeitos imediatamente**

Qualquer falta de peças/componentes ou defeitos devem ser comunicados imediatamente ao fornecedor do instrumento, juntamente com a fatura, o número de série e um relatório detalhado do problema. No fim deste Manual vai encontra-se um "Relatório de Devolução" no qual você pode descrever o problema.

#### **Use o "Relatório de Devolução" (Return Report)**

O uso do relatório de devolução dá ao técnico de assistência as informações relevantes para investigar o problema apontado. Sem essas informações, pode ser difícil determinar o defeito e reparar o dispositivo. Por favor, sempre devolva o dispositivo com um Relatório de Devolução completo, para garantir que a correção do problema seja satisfatória para você.

### unne

#### <span id="page-7-0"></span>**2.2 Marcações**

As seguintes marcações podem ser encontradas no instrumento:

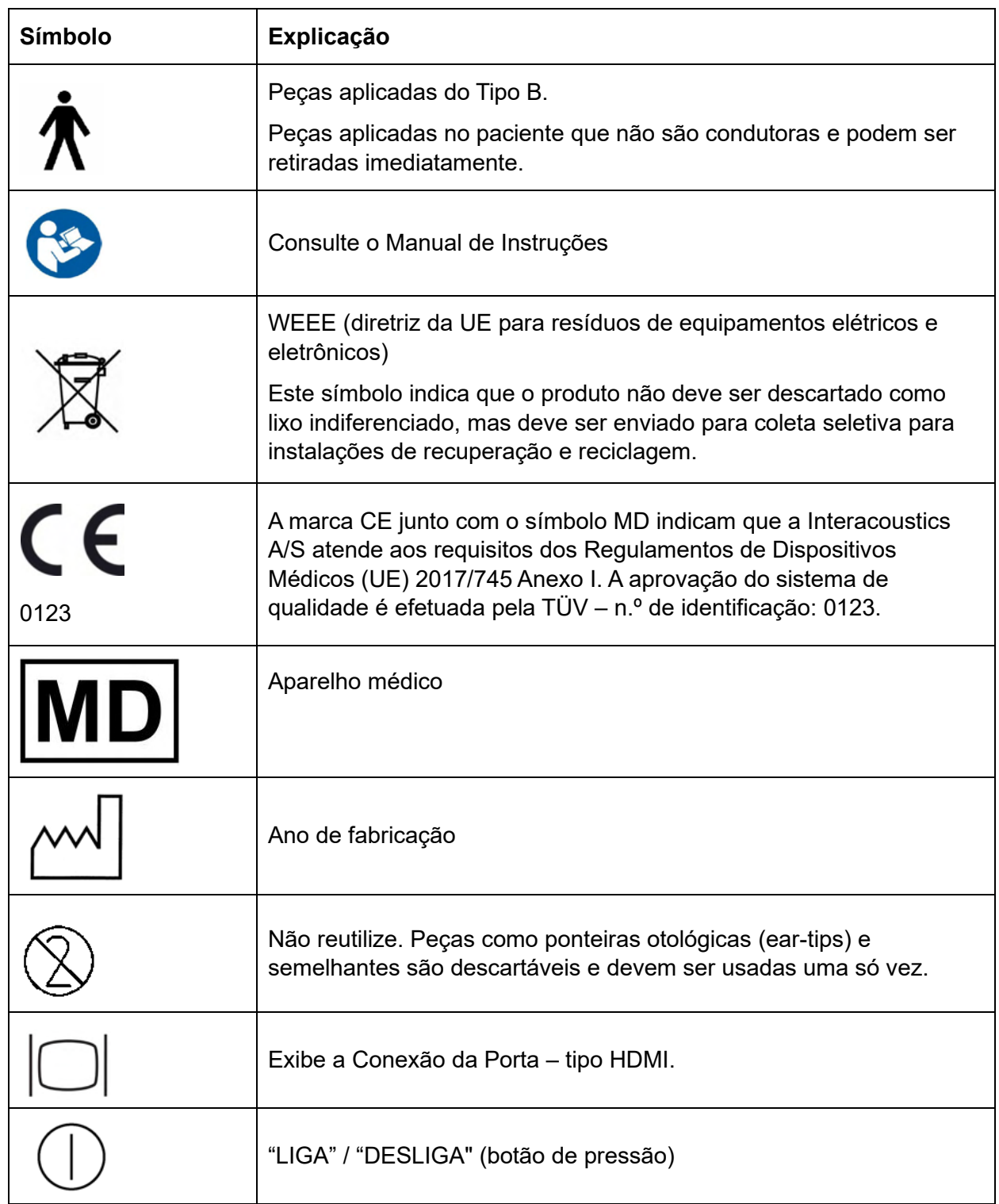

### whenhal

#### <span id="page-8-0"></span>**2.3 Instruções de segurança importantes**

**Leia este manual de instruções cuidadosa e completamente antes de usar o produto**

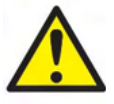

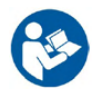

- 1. Os equipamentos externos destinados à conexão de entrada de sinal ou outros conectores devem atender à respectiva norma IEC (p. ex., IEC 60950 para equipamentos de TI). Nessas situações, recomenda-se o uso de um isolador óptico para atender os requisitos. Os equipamentos fora de conformidade com a IEC 60601-1 devem ser mantidos afastados do paciente, como definido na norma (em geral 1,5m). Se tiver dúvidas, entre em contato com o técnico de manutenção médica qualificado ou seu representante local.
- 2. Este instrumento não incorpora quaisquer dispositivos de separação nas conexões para PCs, impressoras, caixas de som etc. (Sistema Médico Elétrico). Nessas situações, recomenda-se o uso de um isolador l-galvânico para atender os requisitos. Para instalação segura, consulte [2.3.](#page-8-0)
- 3. Quando o instrumento estiver conectado a um PC ou a outros itens de equipamento de um sistema médico elétrico, assegure-se de que a corrente de fuga total não ultrapasse os limites de segurança e que o isolamento tenha resistência dielétrica, de ar e de fuga em conformidade com a IEC/ES 60601-1. Quando o instrumento estiver conectado a um PC e outros itens semelhantes tenha cuidado para não tocar simultaneamente no PC e no paciente.
- 4. Para evitar o risco de choque elétrico, este equipamento somente deve ser conectado a rede elétrica com proteção de aterramento.
- 5. Não use outras tomadas múltiplas nem fios de extensão. Para instalação segura, consulte [2.3.](#page-8-0)
- 6. Este instrumento contém uma bateria de lítio tipo moeda. A bateria só pode ser trocada pelo pessoal de manutenção. As baterias podem explodir ou causar queimaduras, se forem desmontadas, esmagadas ou expostas ao fogo ou altas temperaturas. Não provoque curtocircuito entre os terminais.
- 7. Não é permitida nenhuma modificação neste equipamento sem autorização da Interacoustics. A Interacoustics disponibiliza, mediante solicitação, diagramas de circuitos, listas de peças e componentes, descrições, instruções de calibração ou outras informações para auxiliar o pessoal de assistência e manutenção a reparar as peças deste audiômetro designadas pela Interacoustics como reparáveis pelo pessoal de manutenção.
- 8. Para máxima segurança elétrica, desligue a força elétrica do instrumento quando não estiver em uso.
- 9. O instrumento não é protegido contra a entrada de água ou outros líquidos. Se ocorrer qualquer derramamento, verifique o aparelho cuidadosamente antes de usar ou retorná-lo à operação.
- 10. Não é permitido fazer manutenção ou reparo de nenhuma espécie no equipamento quando em uso no paciente.

### WIMMM

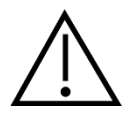

- 1. Nunca insira ou de qualquer forma utilize o fone de ouvido sem inserir uma ponteira de teste nova, limpa e sem defeitos. Certifique-se de que a espuma e as ponteiras otológicas (ear-tips) estejam montadas corretamente. A espuma e as ponteiras otológicas (ear-tips) são de uso único (descartáveis).
- 2. O instrumento não se destina a uso em ambientes expostos a vazamento de líquidos.
- 3. O instrumento não se destina a uso em ambientes ricos em oxigênio nem ao uso em conjunto com agentes inflamáveis.
- 4. Verifique a calibração, se qualquer parte do equipamento for submetida a choques ou manuseio bruto.

#### **NOTICE**

- 1. Para evitar falhas no sistema, tome as precauções adequadas para evitar vírus de PC e semelhantes.
- 2. Use apenas transdutores calibrados com o instrumento real. Para identificar uma calibração válida, o número de série do instrumento será marcado no transdutor.
- 3. Embora o instrumento cumpra as exigências relevantes de EMC (compatibilidade eletromagnética), devem-se tomar precauções para evitar a exposição desnecessária a campos eletromagnéticos, p.ex., de celulares etc. Se o dispositivo for usado junto com outros equipamentos, deve-se observar se não ocorre nenhuma perturbação mútua. Consulte também as considerações sobre EMC na seção [5.5](#page-56-0)
- 4. O uso de acessórios, transdutores e cabos diferentes dos especificados, com exceção dos transdutores e cabos comercializados pela Interacoustics ou representantes, pode resultar em aumento das emissões ou diminuição da imunidade do equipamento. Para obter uma lista de acessórios, transdutores e cabos que cumprem os requisitos, consulte a seção [5.5](#page-56-0)

#### <span id="page-9-0"></span>**2.4 Mau funcionamento**

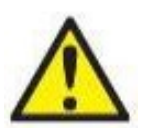

Caso ocorra o mau funcionamento de um produto, é importante proteger os pacientes, usuários e outras pessoas contra danos. Portanto, se o produto causou, ou potencialmente poderia ter causado algum dano, tal produto deve ser colocado imediatamente em quarentena.

Tanto eventos de mau funcionamento prejudiciais quanto aqueles não prejudiciais relacionados ao produto propriamente dito ou à sua utilização devem ser imediatamente relatados ao distribuidor onde tal produto foi adquirido. Lembre-se de incluir o máximo de detalhes possível, por exemplo, o tipo de dano, o número de série do produto, as versões de software, acessórios conectados e quaisquer outras informações relevantes.

Em caso de falecimento ou grave incidente relacionado ao uso do dispositivo, o incidente deve ser imediatamente relatado à Interacoustics e à autoridade local competente do país.

#### <span id="page-10-0"></span>**2.5 Descarte do produto**

A Interacoustics está comprometida em garantir que nossos produtos sejam descartados com segurança quando eles não são mais utilizáveis. A cooperação do usuário é importante para garantir isso. A Interacoustics, desta maneira, espera que a separação no local e as regulamentações de resíduos referentes ao descarte de equipamentos eletroeletrônicos sejam seguidas, e que o dispositivo não seja descartado junto com resíduos não separados.

Caso o distribuidor do produto ofereça um esquema de recolhimento, ele deve ser utilizado para garantir o descarte correto do produto.

#### <span id="page-10-1"></span>**2.6 Ligações**

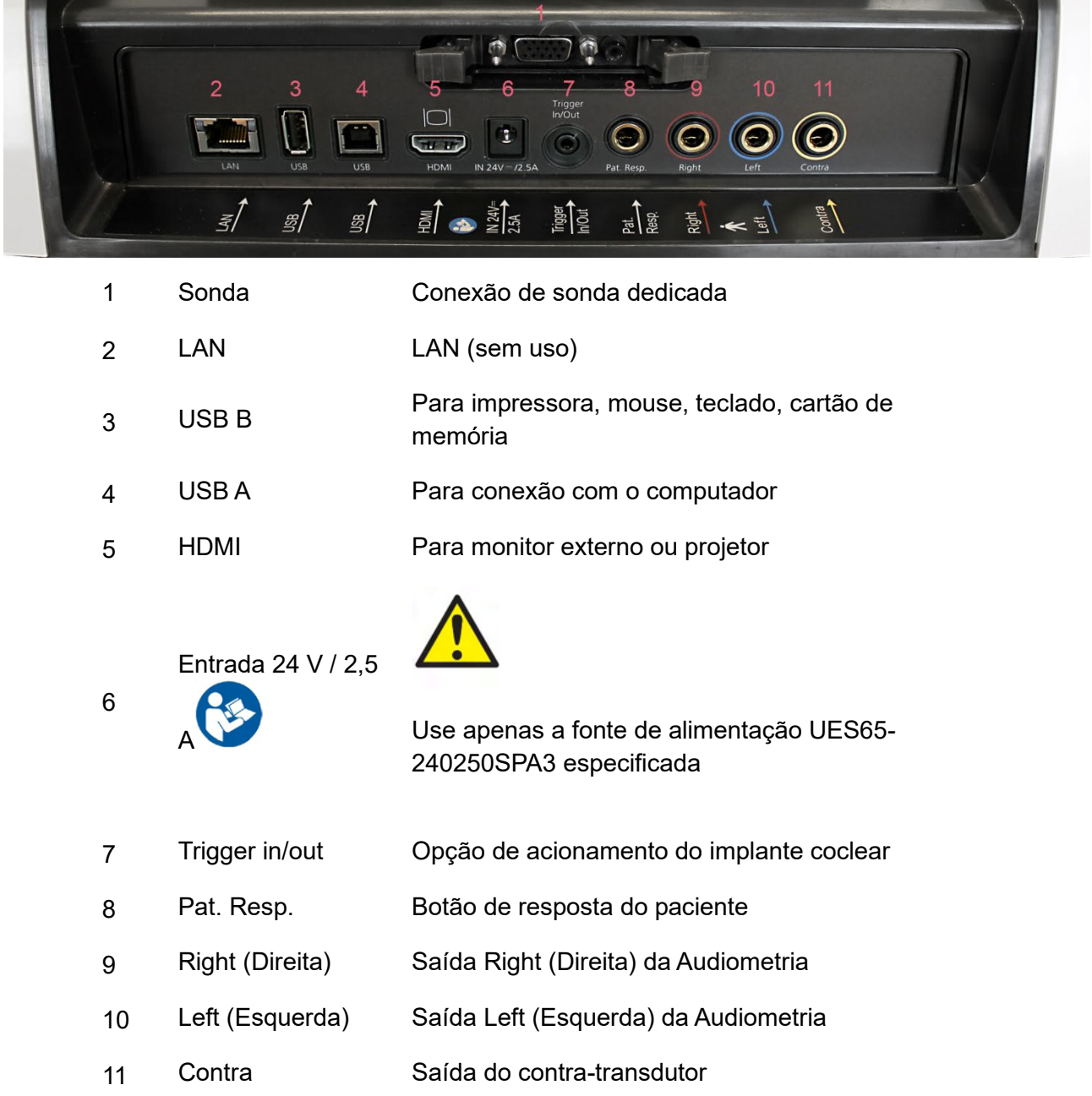

### ulfunne

#### <span id="page-11-0"></span>**2.7 Cavidades de calibração**

Podem ser usados 0,2 ml., 0,5 ml., 2,0 ml. e 5 ml. para verificar a calibração da sonda.

Para verificar a calibração, selecione um protocolo de medidas de timpanograma.

Não use nenhum outro tipo de ponteira otológica! Coloque a ponta da sonda inteiramente na cavidade. Faça a medição. Verifique o volume medido.

A tolerância permitida na medição de volume é de ± 0,1 ml. para cavidades até 2 ml. e ± 5% para cavidades maiores. Essas tolerâncias são aplicáveis a todas as frequências de tom da sonda.

Recomendamos calibrar a sonda e o contrafone pelo menos uma vez por ano.

#### <span id="page-11-1"></span>**2.8 Alterar o sistema de sonda**

Mude entre as sondas padrão e clínica da seguinte forma:

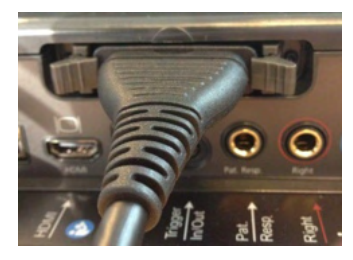

1. Localize a ligação da sonda na parte de trás da unidade.

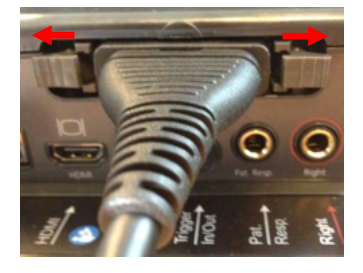

2. Abra as duas travas, empurrando-as para os lados.

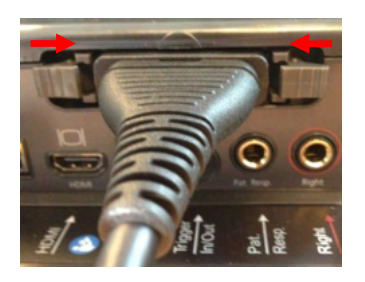

- **3. Troque para o outro sistema de sonda.**
- 4. Feche as duas travas, empurrando-as para o centro.

### whenhal

#### <span id="page-12-0"></span>**2.9 Precauções de segurança ao conectar o AT235.**

#### **NOTICE**

Observe que, se a conexão for feita a equipamento padrão, como impressoras e redes, devem ser tomadas precauções especiais para manter a segurança médica.

**AVISO:** Como parte da proteção de dados, deve-se atender a todos os itens a seguir:

- 1. Use sistemas operacionais suportados pela Microsoft
- 2. Os sistemas operacionais devem ser protegidos com patch de segurança
- 3. Ative a criptografia de banco de dados
- 4. Use contas de usuários e senhas individuais
- 5. Proteja o acesso físico e de rede a computadores com armazenamento de dados local
- 6. Use software atualizado de antivírus, de firewall e de anti-malware
- 7. Implemente uma política adequada de backup
- 8. Implemente uma política adequada de retenção de log

Siga as instruções abaixo:

Fig. 1. AT235 usado com a fonte de alimentação medicamente aprovada UES65- 240250SPA3.

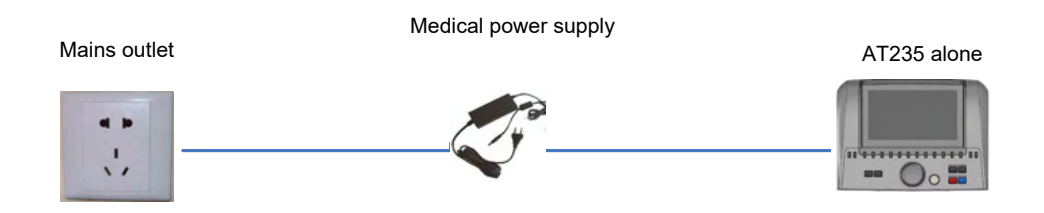

Fig. 2. AT235 usado com transformador de segurança medicamente aprovado e conexão com fio a um PC.

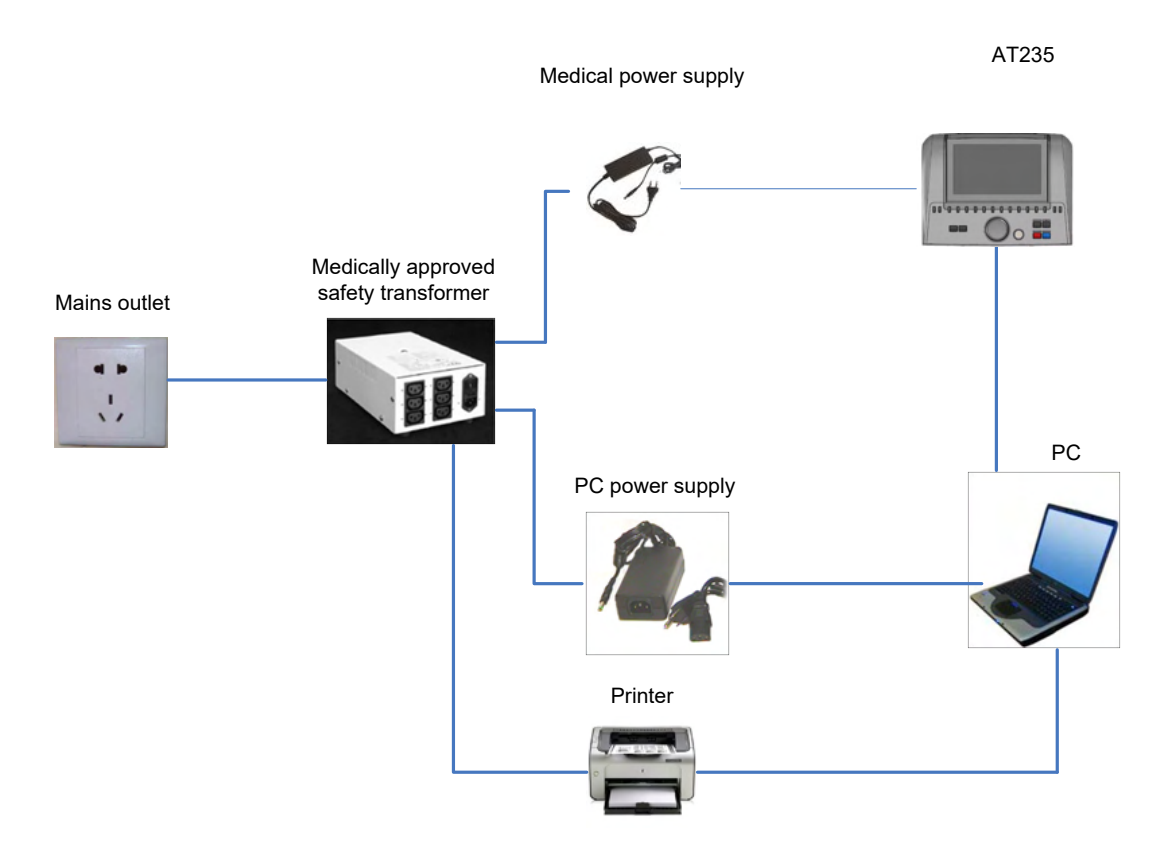

Fig. 3. AT235 usado com a fonte de alimentação aprovada clinicamente UES65- 240250SPA3 e impressão com a impressora HM-E300/MPT-III..

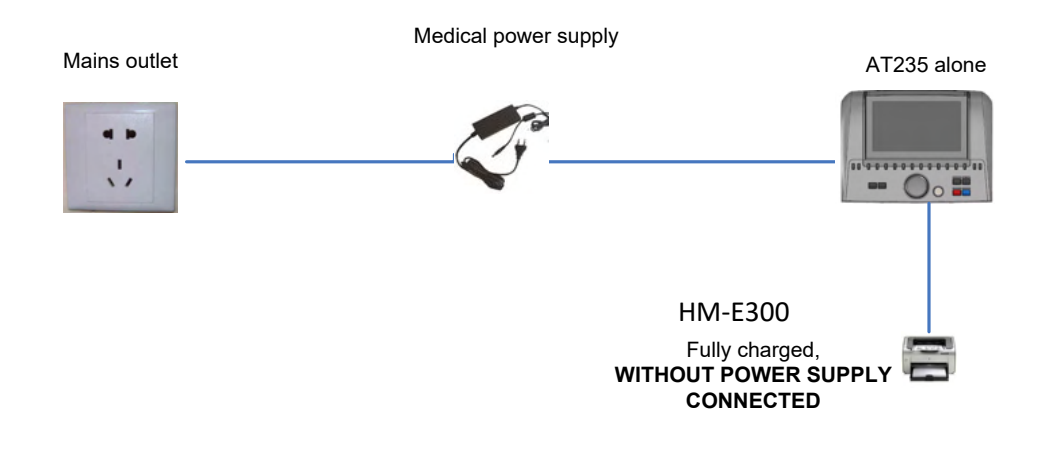

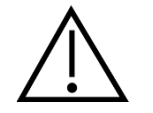

O plugue de força separável independente é usado para desconectar com segurança o dispositivo da rede elétrica. Não posicione a fonte de alimentação de modo que seja difícil desligar o dispositivo.

#### <span id="page-14-0"></span>**2.10 Licença**

Você já recebe o AT235 com as licenças de software que adquiriu. Para acrescentar licenças disponíveis ao AT235, contate seu revendedor.

#### <span id="page-14-1"></span>**2.11 Sobre o Diagnostic Suite**

Se você for a Menu > Ajuda > Sobre este aplicativo, verá a janela abaixo. Esta é a área do software onde você pode gerenciar chaves de licença e conferir as suas versões de Suíte, Firmware e Compilação.

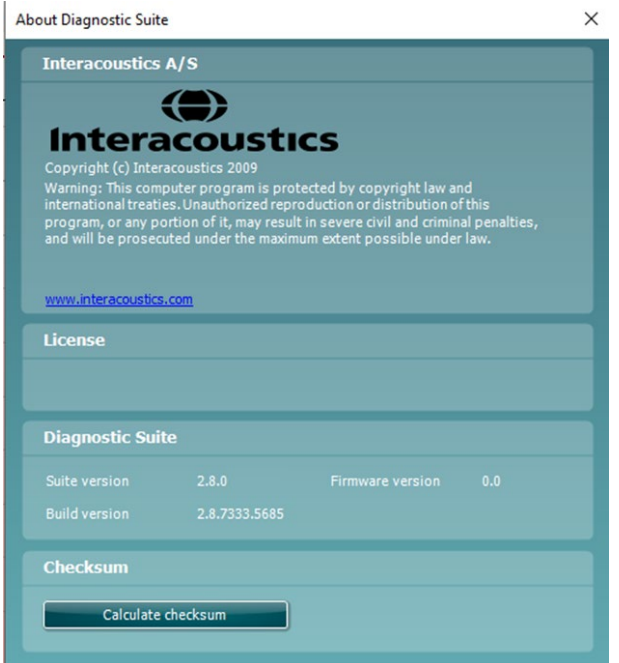

Nessa janela pode também encontrar a seção de Checksum, que é um recurso projetado para ajudar você a identificar a integridade do software. Funciona conferindo o arquivo e conteúdo das pastas de sua versão de software. Isso é feito usando um algoritmo SHA-256.

Quando abrir o checksum, você verá um string de caracteres e números. Pode copiar isto clicando duas vezes sobre o string.

### <span id="page-16-0"></span>3 **Instruções de Operação**

O aparelho é ligado pressionando-se o botão LIGAR (ON) na unidade. Ao operar o instrumento, observe as seguintes precauções gerais:

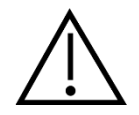

- 1. Use o aparelho apenas conforme descrito neste manual.
- 2. Use somente as ponteiras descartáveis Sanibel projetadas para uso com este aparelho.
- 3. Use sempre uma ponteira nova em cada paciente, para evitar contaminação cruzada. A ponteira é descartável e não pode ser reutilizada.
- 4. Nunca introduza a ponta da sonda no canal auditivo sem uma ponteira otológica instalada. Fazer isso pode ferir o canal auditivo do paciente.
- 5. Mantenha a caixa de ponteiras fora do alcance do paciente.
- 6. Certifique-se de inserir a ponta da sonda de forma a conseguir ajuste hermético sem ferir o paciente. O uso de uma ponteira correta e limpa é obrigatório.
- 7. Certifique-se de usar somente as intensidades de estímulo aceitáveis ao paciente.
- 8. Ao apresentar estímulos contralaterais usando os fones de inserção não insira os fones ou de qualquer outra forma tente fazer medições sem a ponteira correta instalada.
- 9. Limpe o fone de ouvido regularmente usando um desinfetante adequado.
- 10. As contraindicações ao exame abrangem estapedectomia ou cirurgia na orelha média, ouvido com secreção, trauma agudo do canal auditivo externo, desconforto (p.ex., otite externa grave) ou oclusão do canal auditivo externo. Os exames não devem ser conduzidos em pacientes com esses sintomas sem a aprovação de um médico.
- 11. A presença de zumbido (tinnitus), hipersensibilidade sonora (hyperacusis) ou outra sensibilidade a sons altos podem constituir contraindicações aos exames quando forem usados estímulos de alta intensidade.

#### **NOTICE**

- 1. Deve-se ter extremo cuidado com o instrumento enquanto em contato com o paciente. Seu posicionamento calmo e estável durante o exame assegura a precisão ideal.
- 2. O AT235 deve ser operado em um ambiente silencioso, de modo que as medições não sejam influenciadas por interferências acústicas externas. Isto pode ser aferido por uma pessoa devidamente qualificada e treinada em acústica. A norma ISO 8253, Seção 11, define as diretrizes para uma sala silenciosa para testes audiométricos.
- 3. Recomenda-se que o instrumento seja utilizado dentro da faixa de temperatura ambiente entre 15°C/59°F — 35°C/95°F.
- 4. Os fones de ouvido e de inserção são calibrados para o AT235 a introdução de transdutores de outros equipamentos exige recalibração.
- 5. Nunca limpe a caixa do transdutor com água nem insira instrumentos não especificados no transdutor
- 6. Não deixe cair e evite outros impactos indevidos no dispositivo. Se o aparelho cair ou for ou danificado, devolva-o ao fabricante para conserto e/ou calibração. Não use o instrumento se houver suspeita de algum dano.

### whenhout

7. Embora o instrumento cumpra as exigências relevantes de CEM, devem-se tomar precauções para evitar a exposição desnecessária a campos eletromagnéticos, p.ex., de celulares etc. Se o dispositivo for usado junto com outros equipamentos, deve-se cuidar para que não ocorra nenhuma perturbação mútua.

#### <span id="page-17-0"></span>**3.1 Manuseio e seleção de ponteiras otológicas (ear-tips)**

Ao usar a sonda AT235 e o contrafone CIR, devem ser usadas ponteiras descartáveis Sanibel.

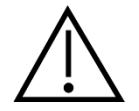

As ponteiras Sanibel só devem ser usadas uma única vez e não devem ser reutilizadas (descartáveis). A reutilização de ponteiras pode levar à disseminação de infecções de um paciente para outro.

A sonda e o contrafone CIR devem receber antes do teste uma ponteira do tipo e tamanho adequado. Sua escolha vai depender do tamanho e da forma do canal auditivo e do ouvido. A escolha pode também depender da preferência pessoal e da maneira que você faz o exame.

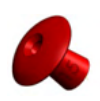

Ao fazer um exame de impedância rápido, para triagem, você pode escolher uma ponteira formato guarda-chuva. As ponteiras formato guarda-chuva selam o canal auditivo sem que a ponta da sonda entre no canal. Pressione a ponteira com firmeza contra o canal auditivo de modo que a vedação permaneça durante todo o exame.

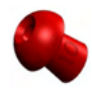

Para um exame mais estável, recomendamos o uso de um cabo de extensão com uma ponteira formato cogumelo. Antes de iniciar a medição, assegure-se de que a ponteira seja inserida completamente no canal auditivo. As ponteiras formato cogumelo permitem o teste sem uso das mãos no AT235. Isto reduz a possibilidade do ruído de contato distorcer a medição.

Consulte o Guia Rápido "Seleção da Ponteira Correta" no documento AT235 Informações Adicionais para ter uma visão geral dos tamanhos de ponteiras e sua escolha.

#### <span id="page-17-1"></span>**3.2 Ligar e desligar o AT235**

Ligue e desligue o AT235 pressionando o botão LIGAR/ON (1).

#### **NOTICE**

O AT235 leva aproximadamente 35 segundos para inicializar. Deixe o aparelho aquecer por 1 minuto antes de usar.

#### <span id="page-18-0"></span>**3.3 Estados da Sonda**

O estado da sonda é indicado pela cor da luz no painel de controle, sistema de sondagem padrão e sistema de sondagem clínica. Abaixo, as cores e os seus significados:

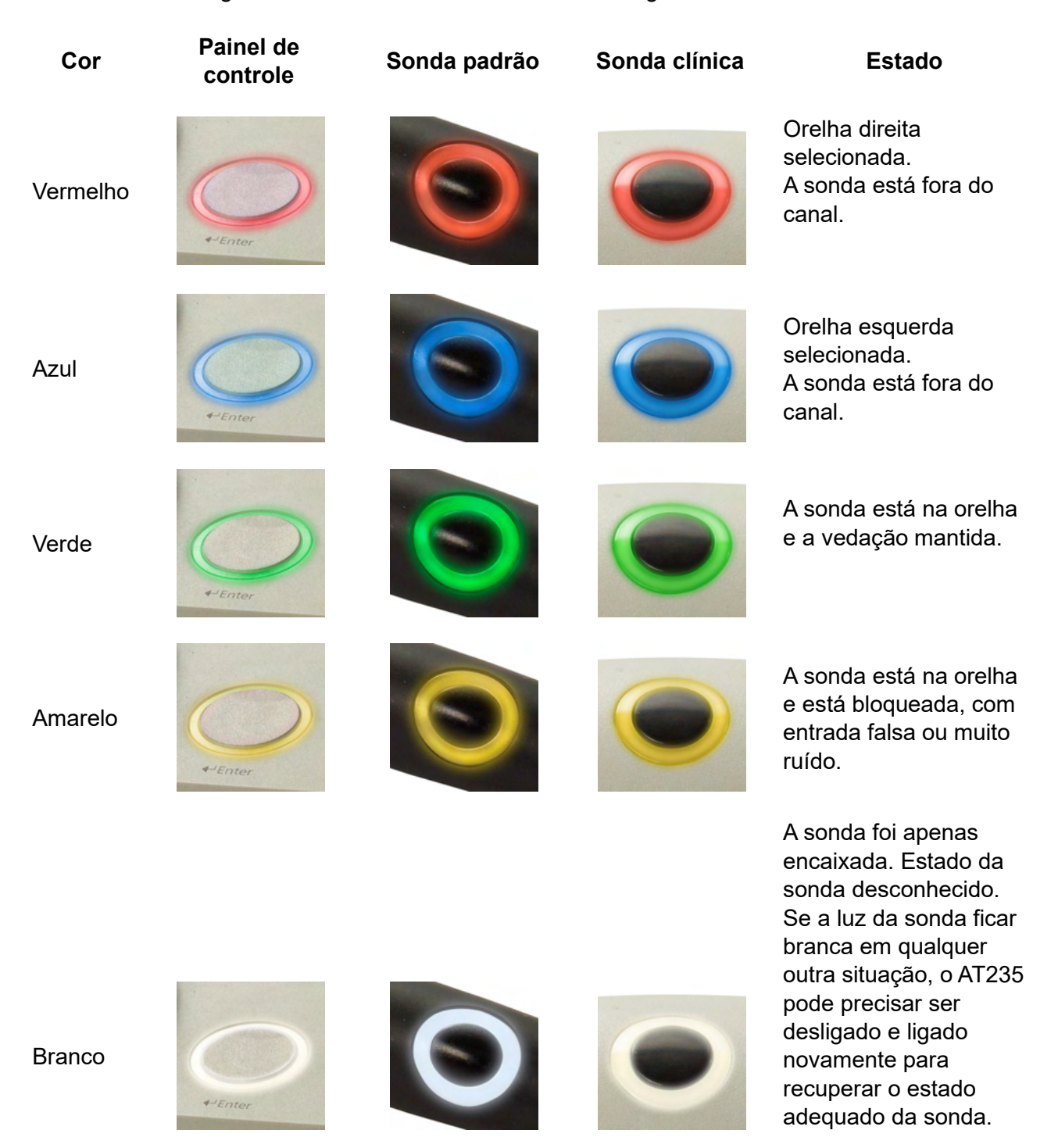

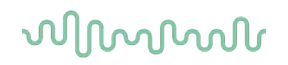

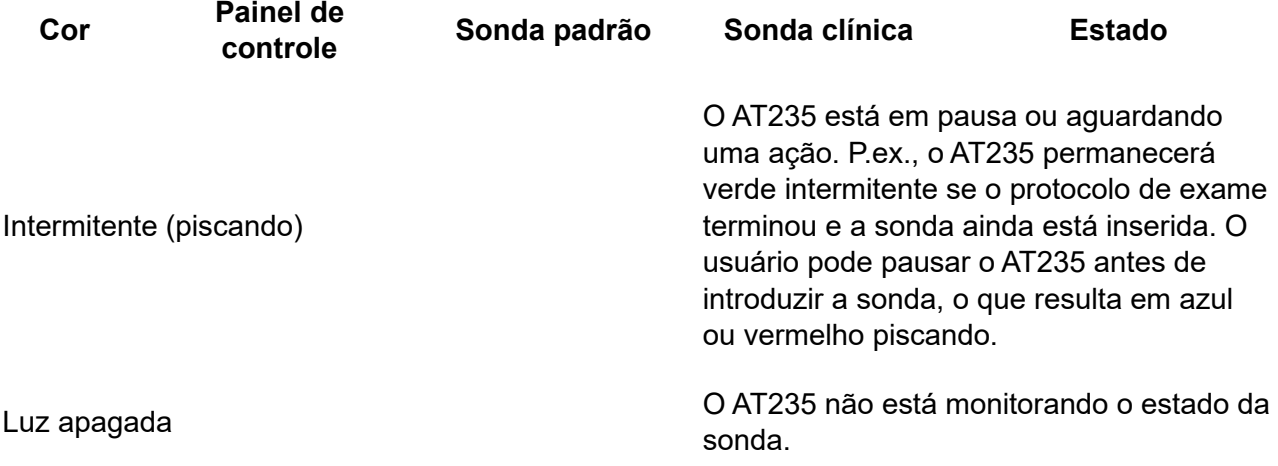

#### <span id="page-19-0"></span>**3.4 Uso dos sistemas de sondagem clínica padrão.**

Para ter as medições mais estáveis, recomenda-se não segurar a sonda entre os dedos durante as medições. Especialmente as medições do reflexo acústico podem ser afetadas por movimentos da sonda.

#### <span id="page-19-1"></span>**3.5 Operação Independente AT235**

#### <span id="page-19-2"></span>**3.5.1 Painel de operação independente AT235**

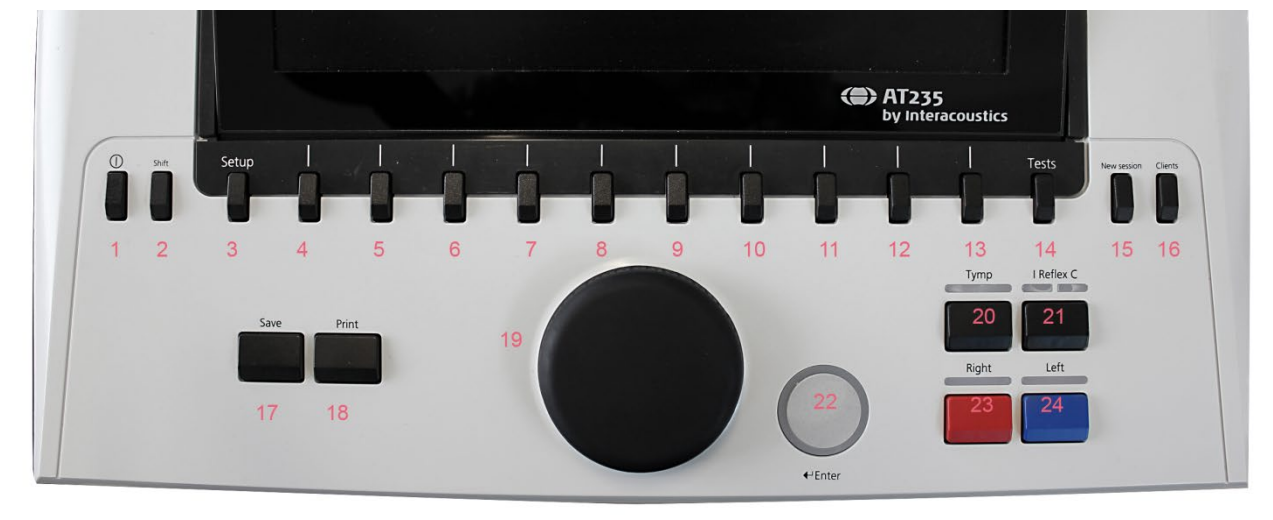

- 
- 
- 

**Nome Descrição**

1 ON (LIGAR) LIGA e DESLIGA o AT235

2 Shift Shift A tecla Shift é usada para acessar funções secundárias das outras teclas.

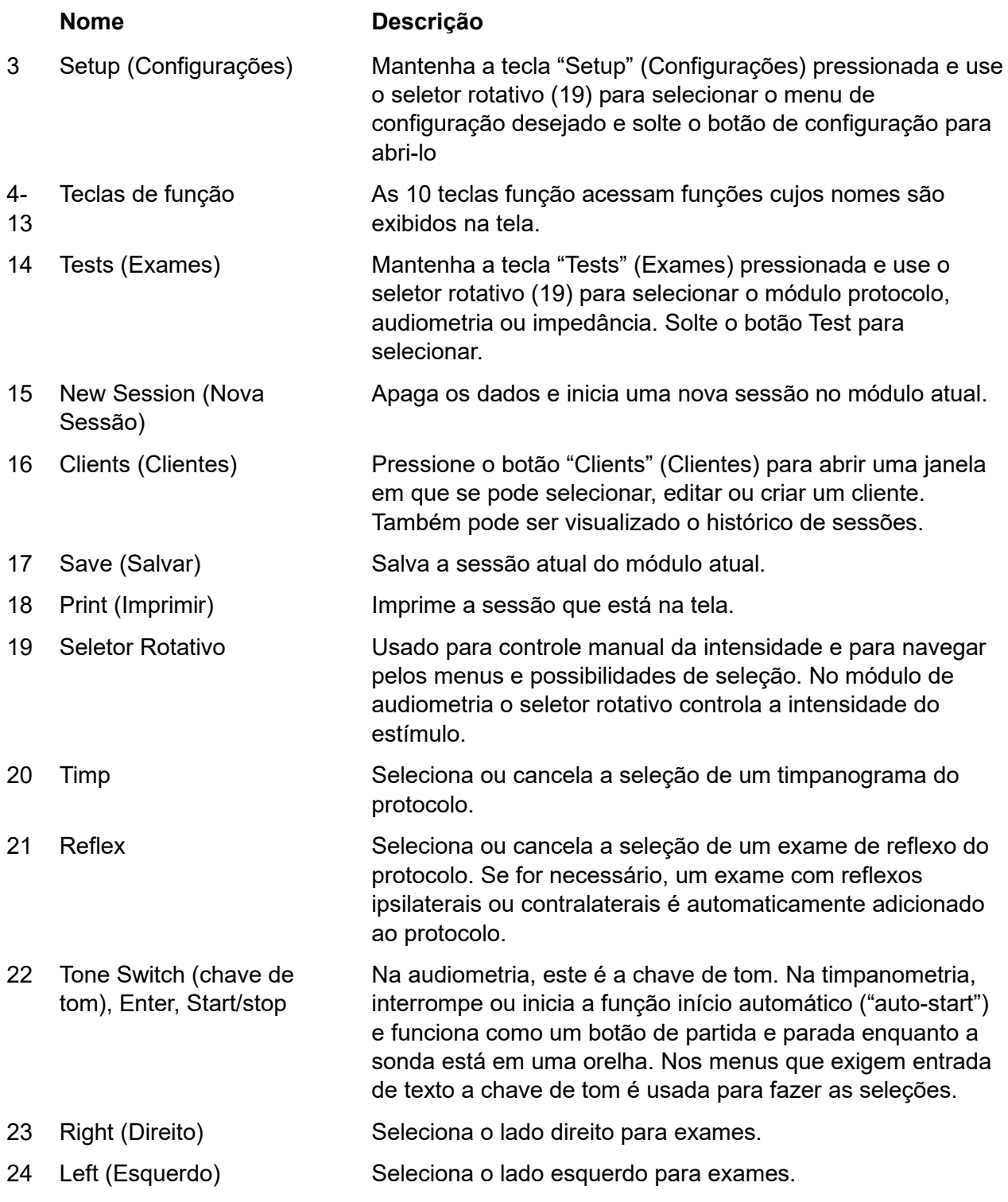

#### <span id="page-20-0"></span>**3.5.2 Inicialização**

Na inicialização, o AT235 sempre carrega o último protocolo de timpanometria usado.

### ulfunne

#### <span id="page-21-0"></span>**3.5.3 Configurações do aparelho — idioma, impressora, data e hora etc.**

Mantendo pressionado o botão Setup (Configurações) (3), use o seletor rotativo (19) para selecionar Configurações do aparelho e solte o botão Setup (Configurações) (3) para abri-lo.

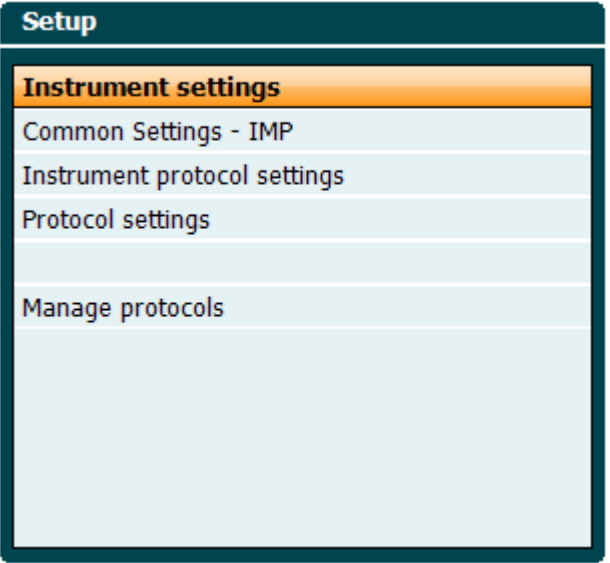

Para alterar o idioma do sistema, mantenha o botão Language (6) ao usar o seletor rotativo (19) para selecionar o idioma de sua escolha. O AT235 precisa ser reiniciado para que a mudança seja efetivada.

Use seletor rotativo (19) para pré-selecionar a Iluminação do painel (Display light) (A), Luz LED (B), Data e hora (C) e o Tipo de impressora (Printer type) (D). Para as alterações na iluminação do painel, luz LED e tipo de impressora, segure o botão Alterar (Change) (7) enquanto gira o seletor rotativo (19).

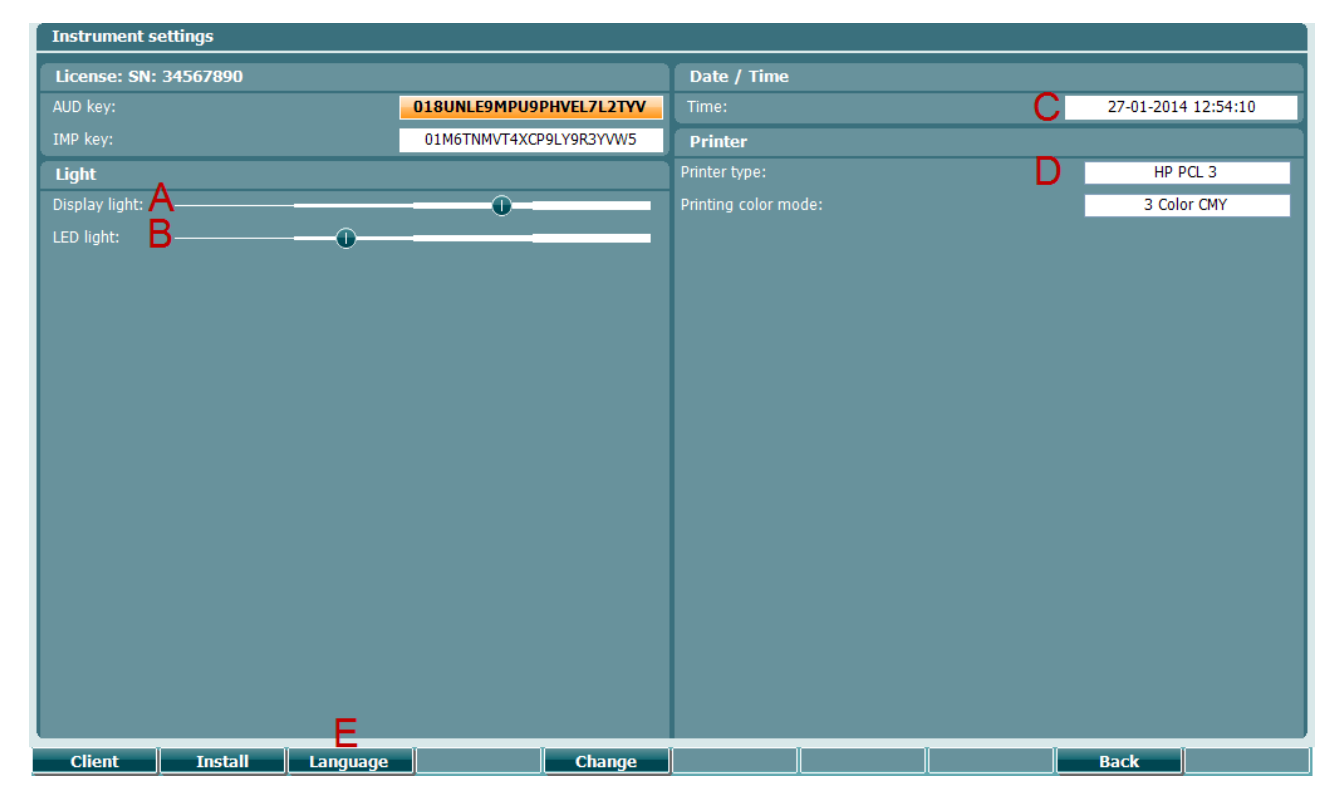

### ulfunne

Caso o AT235 esteja ligado à Suíte de Diagnóstico, data e hora serão automaticamente sincronizadas às do seu PC.

Para atualizar manualmente a data e a hora, pressione o botão Alterar (Change) (7) quando Data e hora (C) estiverem pré-selecionados. A tela abaixo se abre. Use o seletor rotativo (19) para selecionar dia, mês, ano, hora e minutos. Use os botões Change - e Change + (Alterar -/+) (9 e 10) para ajustar o número. Pressione o botão Set (13) para manter as alterações e definir a data e a hora ou pressione o botão Back (Voltar) (12) para rejeitar as alterações.

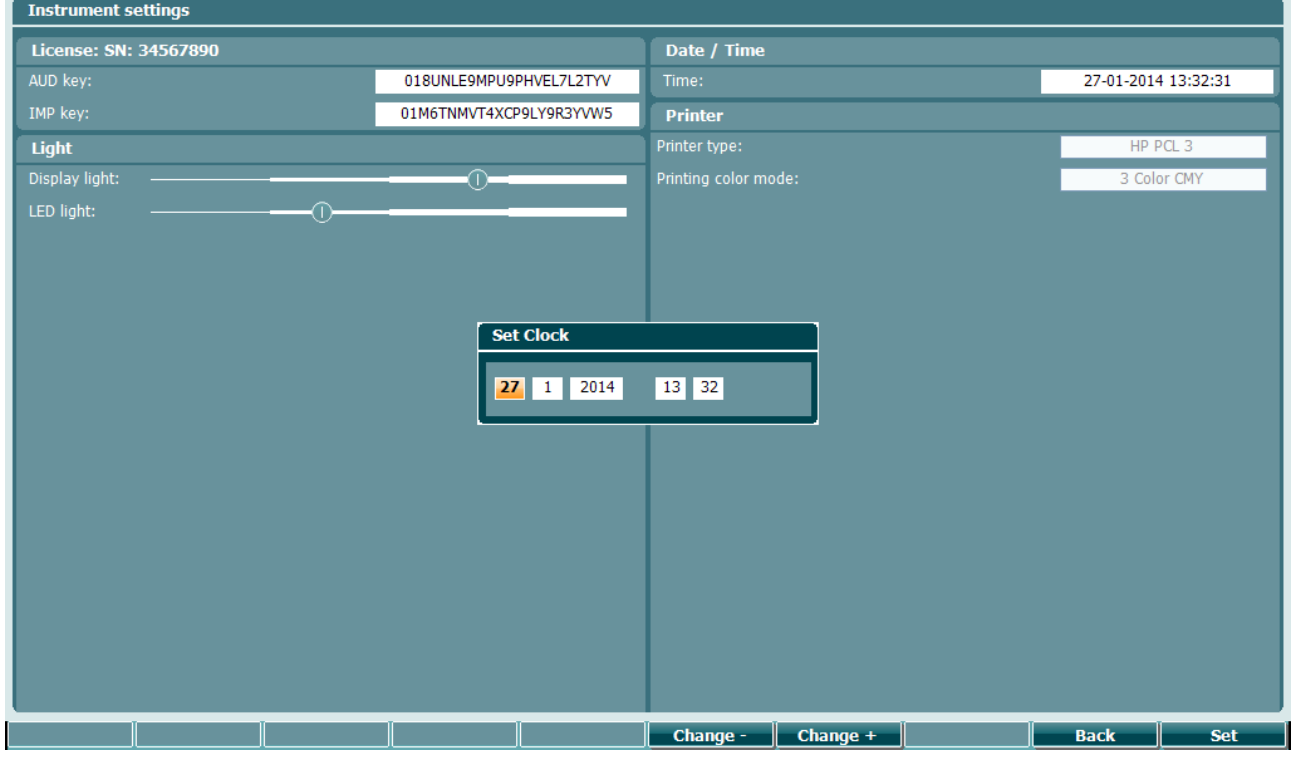

#### <span id="page-22-0"></span>**3.5.4 Seleção de exame e módulo**

Mantenha pressionado o botão Tests (Exames) (14), use o seletor rotativo (19) para selecionar um dos protocolos ou um módulo diferente. Solte o seletor rotativo (19) para fazer sua seleção.

#### <span id="page-22-1"></span>**3.5.5 Tela de exames — Timpanometria**

Após a inicialização, o AT235 mantém selecionado o último protocolo de impedância utilizado e está pronto para iniciar um exame. A tela mostrada agora se chama tela de testes. Os parágrafos seguintes descrevem as informações e funcionalidades encontradas nas telas de exames de timpanometria, reflexos e audiometria.

### WIMMM

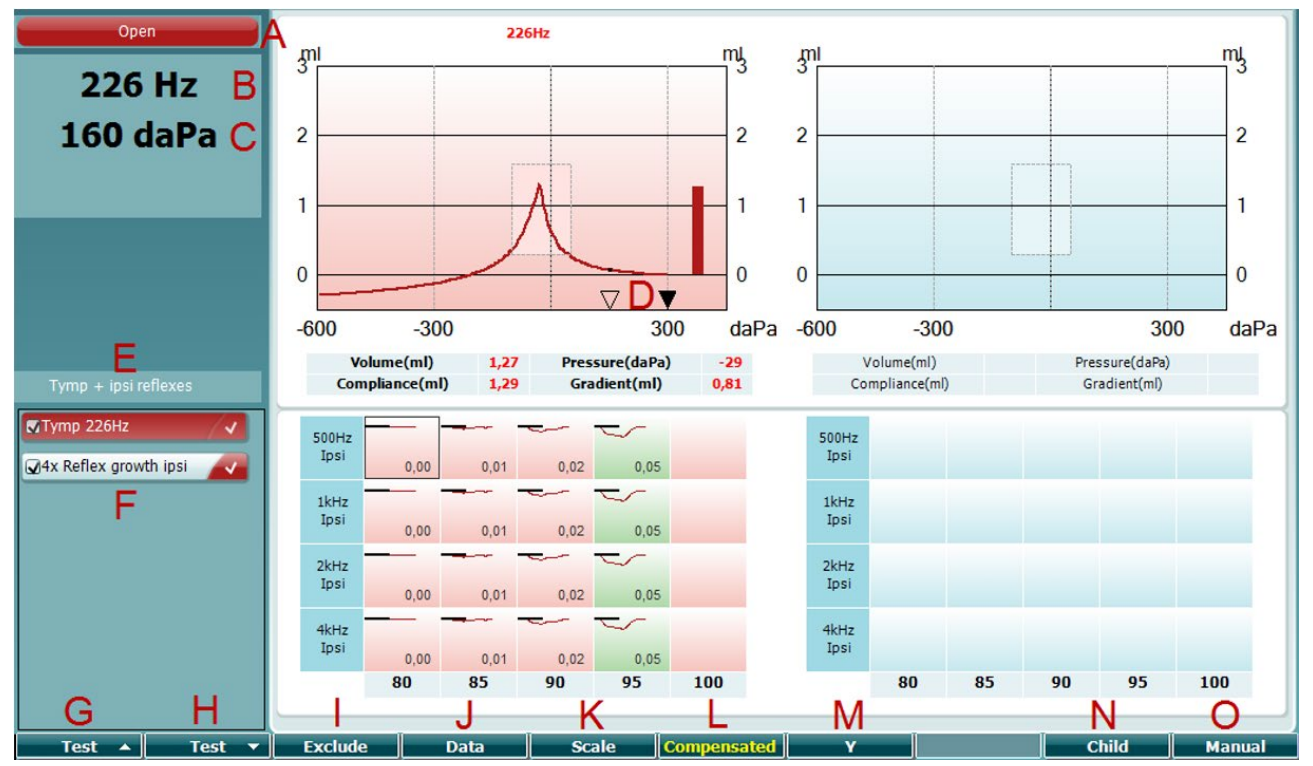

#### <span id="page-23-0"></span>**3.5.5.1 Tela de exames — Tymp (timpanometria)**

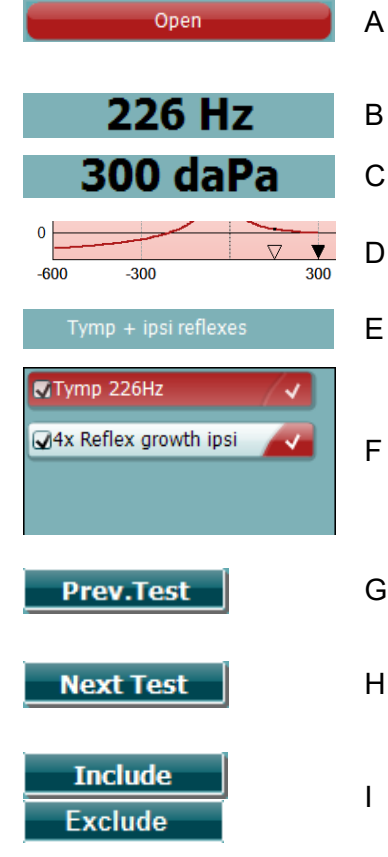

- Estado da sonda mostrando a cor correspondente à luz da sonda, conforme descrito no parágrafo [3.3.](#page-18-0) Apresenta as legendas: na orelha, fora da orelha, entrada falsa ou bloqueio.
- B Frequência do tom da sonda.
- C A pressão atual é indicada em daPa.
- <sup>D</sup>O triângulo aberto mostra a pressão atual. O triângulo sólido (apenas em modo manual (O)) mostra a pressão alvo.
- E O nome da tela atual.

Lista de protocolos mostrando o exame atualmente visualizado e, nas caixas de seleção, os exames a serem efetuados quando a testagem for iniciada.

- <sup>G</sup>Pressione "Prev. Test" para selecionar o exame anterior na lista de protocolos.
- H Pressione "Next Test" para selecionar o exame seguinte na lista de protocolos.

Pressione Include (Incluir) para selecionar ou Exclude (Excluir) para desmarcar a caixa de seleção do exame atualmente mostrado (F) e, assim, incluí-lo ou excluí-lo da testagem.

### ulfunne

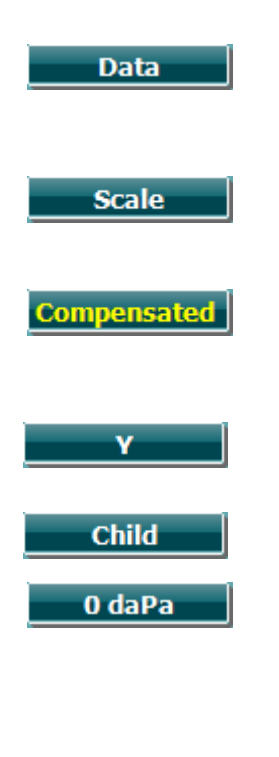

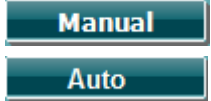

J Quando várias tentativas de medição forem feitos, pressionar Data (Dados) permite escolher o conjunto de dados a ser visualizado. Somente os dados visualizados podem ser salvos para um cliente.

K Pressione Scale para mudar a escala do eixo de conformidade no timpanograma.

 $\mathbf{L}$ Pressionar "Compensated" permite ativar ou desativar a compensação do timpanograma de acordo com o volume estimado do canal auditivo.

M Pressionar Y permite alternar entre a visualização dos assim chamados timpanogramas Y, B ou G. A letra maiúscula no botão

- identifica o que está sendo mostrado no momento.
- N Pressionar Criança ativa um trem que se movimentará por toda a parte inferior da tela, para ajudar a distrair a criança enquanto se obtém a medida.

N Pressionar 0 no daPA configura rapidamente a pressão ambiente como pressão alvo e bombeia daPa para 0 de imediato. A função só está disponível no modo manual (O).

Ativar o modo manual no timpanograma permite ajustar a pressão manualmente com o seletor rotativo (19). Pressione o

 $\Omega$ atenuador (22) para iniciar e parar a gravação no modo manual. Pressione Auto para desligar o modo manual e voltar para o exame automático.

### whenhal

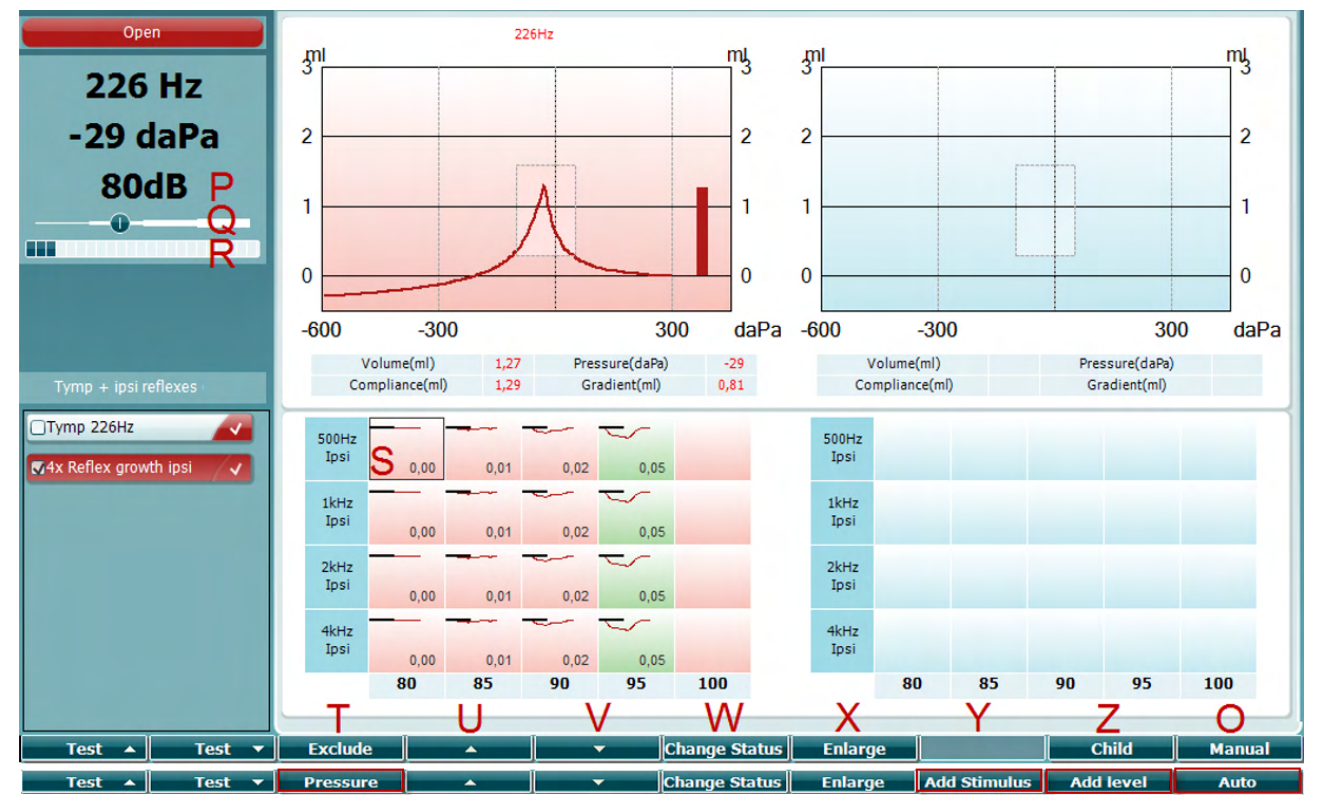

#### <span id="page-25-0"></span>**3.5.5.2 Tela de exames — Reflex (reflexos)**

A barra superior das teclas de função indica a função no modo automático, enquanto a barra inferior mostra a função das teclas de função no modo manual.

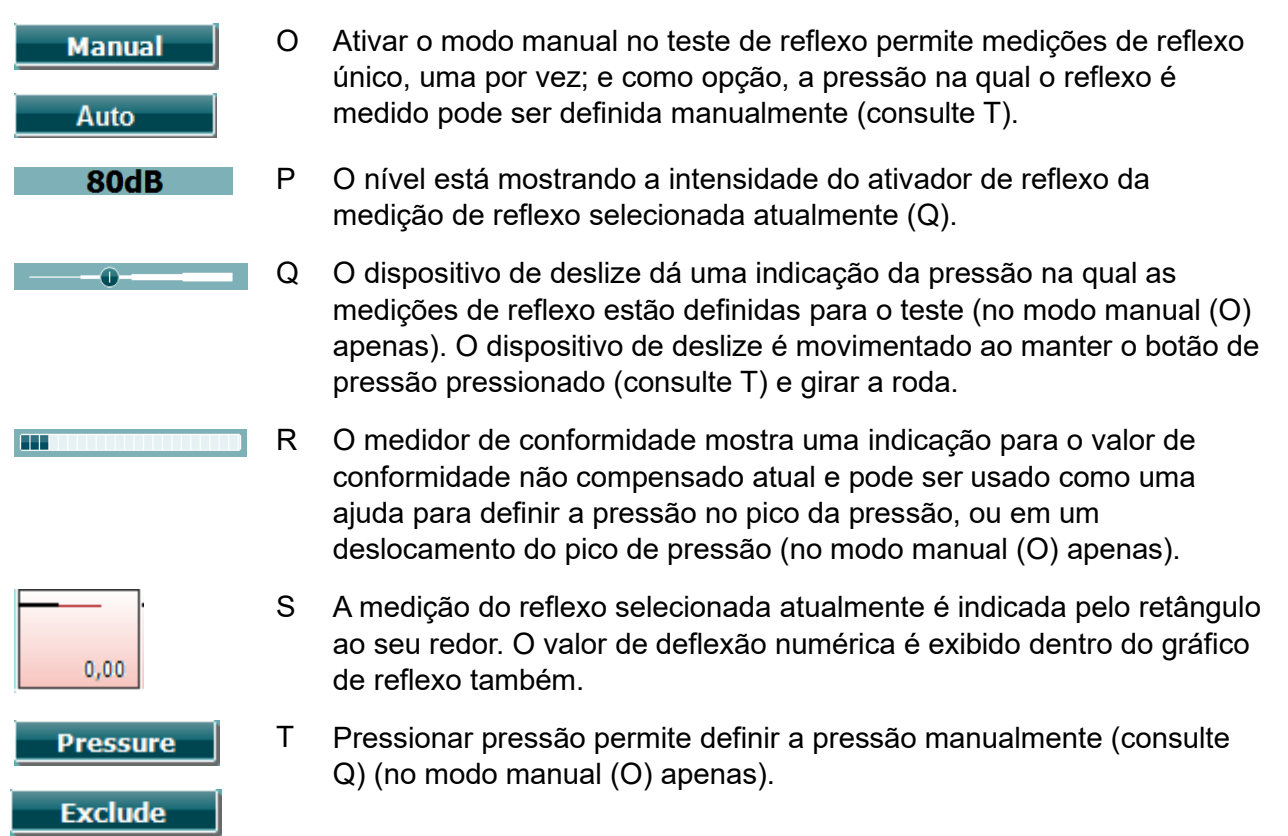

### whenhal

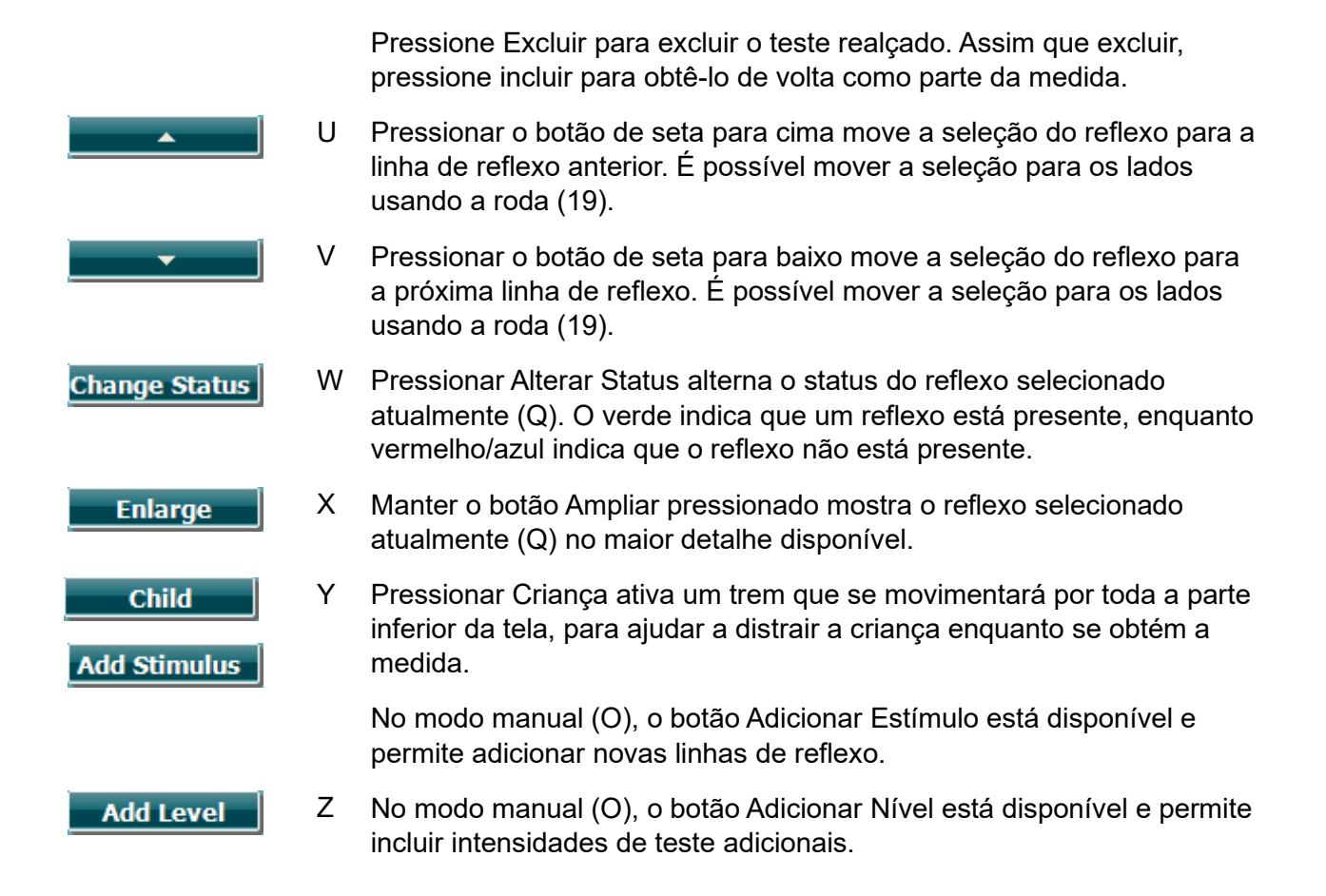

### WIMMM

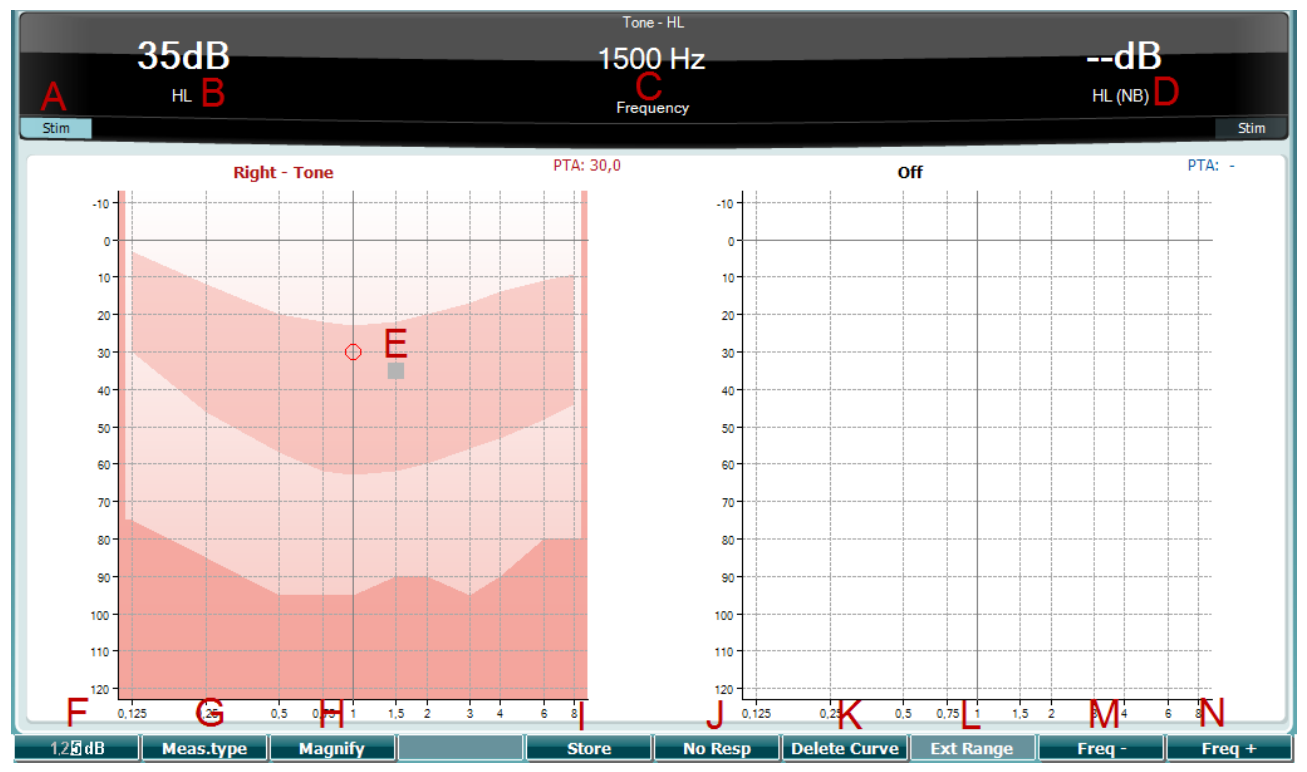

#### <span id="page-27-0"></span>**3.5.6 Tela de exames — Audiometry (audiometria)**

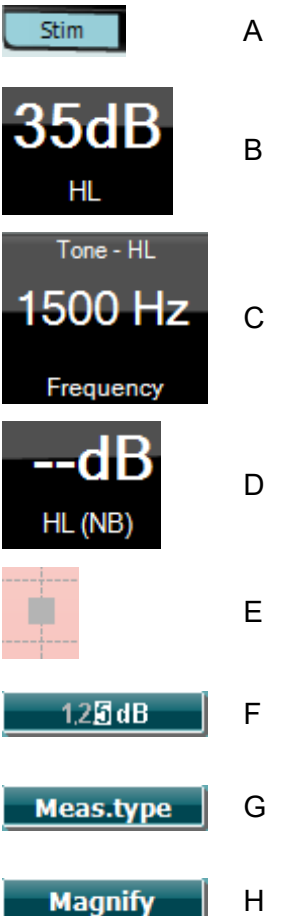

<sup>A</sup>Use a chave de tom (22) para emitir um som para o cliente. A área de estímulo se acende quando um som estiver sendo emitido.

<sup>B</sup>Visualização do ajuste da intensidade de estímulo que pode ser mudada girando o seletor rotativo (19).

- <sup>C</sup>O tipo de medição (NA, NMC, NDA ou Zumbido), bem como o tipo de emissão (tom ou ruído pediátrico) e a frequência de teste são mostrados.
- D<sup>Para maior clareza são exibidas as informações do segundo canal,</sup> mesmo que o AT235 não tenha licenças para uso deste segundo canal.
- <sup>E</sup>O cursor no audiograma visualizou a frequência de estímulo e intensidade selecionadas no momento.
- FPressione o botão "1, 2, 5 dB" (4) para alternar o tamanho do incremento de dB. O incremento atual é indicado na legenda do botão.
- <sup>G</sup>Mantenha a tecla "Meas.type" (tipo de medição) (5) pressionada e use o seletor rotativo (19) para selecionar o tipo de medição.

<sup>H</sup>Pressione o botão "Ampliar" (6) para aumentar intensidade e frequência (B, C e D).

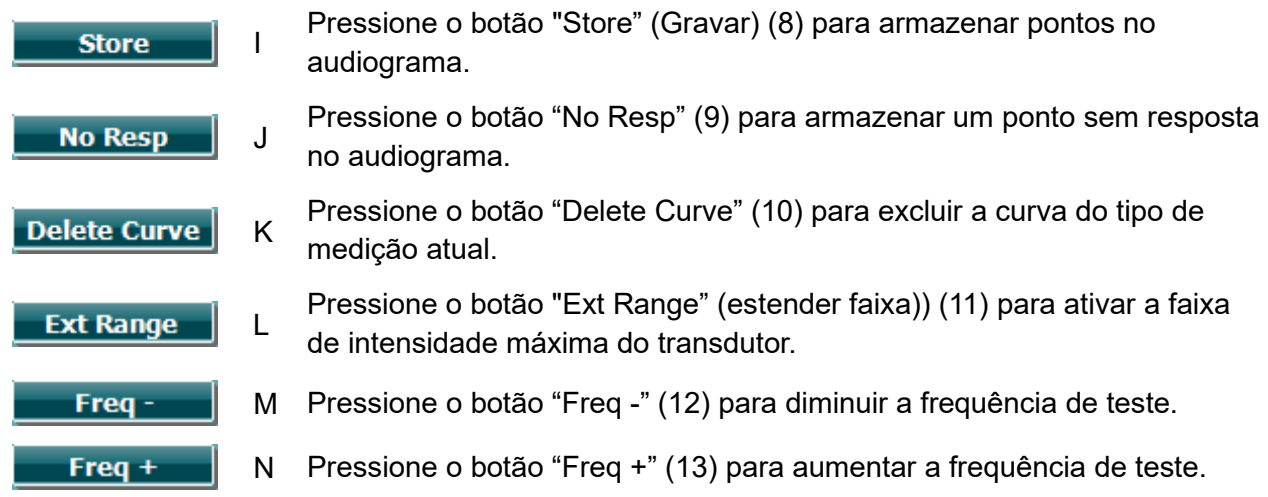

#### <span id="page-28-0"></span>**3.5.7 Início e parada do exame timpanométrico**

Após a inicialização, o AT235 está pronto para começar automaticamente uma medição assim que detecta que a sonda está no canal auditivo. Quando a sonda está no canal, o exame pode ser parado (ou pausado) manualmente e reiniciado pressionando-se o botão "Start/stop" (22) ou pressionando o botão da sonda. Quando a sonda não está no canal, o exame pode ser parado (como se em pausa antes da inserção da sonda) e iniciado pressionando-se o botão "Start/stop" (22). Pressionar o botão da sonda quando ela não está no canal faz com que o lado selecionado para o exame seja alterado e, se necessário, restaura a função de início automático.

#### <span id="page-29-0"></span>**3.5.8 Salvar**

Pressione o botão "Save" (17) para abrir a tela de salvar.

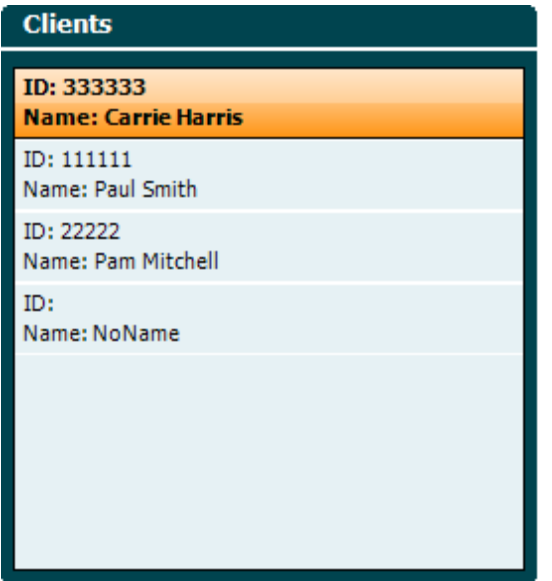

Use o seletor rotativo (19) para selecionar um cliente da lista e pressione "Enter" (22) ou "Save" (13) para confirmar que os dados do cliente selecionado devem ser salvos. Antes de salvar a sessão é possível editar um cliente existente ou criar um novo cliente pressionando o botão "Edit" (5) ou o botão "New" (6).

O processo de inclusão de dados de clientes é o seguinte:

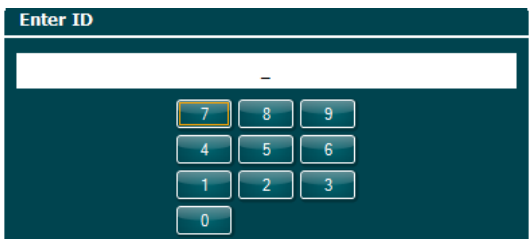

Use o seletor rotativo (19) para rolar e "Enter" (22) para selecionar números a serem inseridos para a identificação do cliente. Pressione o botão "Next" (13) para continuar.

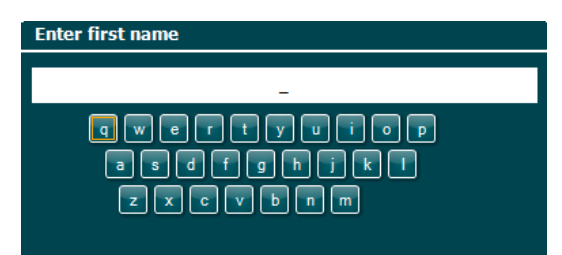

Use o seletor rotativo (19) para rolar e "Enter" (22) para selecionar letras a serem inseridas para o primeiro nome do cliente. As funções Backspace, Shift, Caps Lock e Barra de Espaço são localizadas sob os botões das teclas de função (4 a 8). Pressione o botão "Next" (13) para continuar.

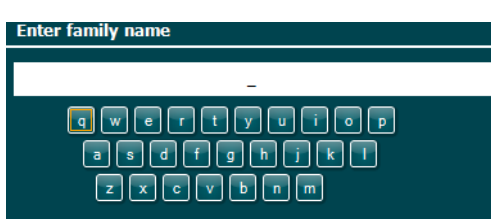

Use o seletor rotativo (19) para rolar e "Enter" (22) para selecionar letras a serem inseridas para o último nome do cliente. As funções Backspace, Shift, Caps Lock e Barra de Espaço são localizadas sob os botões das teclas de função (4 a 8). Pressione o botão "Done" (concluído) (13) para continuar.

#### <span id="page-30-0"></span>**3.5.9 Ver o histórico de sessões**

Pressione o botão "Clients" (16) e use o seletor rotativo (19) para rolar entre clientes. Selecione o cliente, pressionando o botão "Select" (13) e a lista de sessões disponíveis será mostrada. Use novamente o seletor rotativo (19) para destacar a sessão que precisa ser selecionada. Pressione o botão "View" (13) para mostrar o histórico de sessões em janela separada.

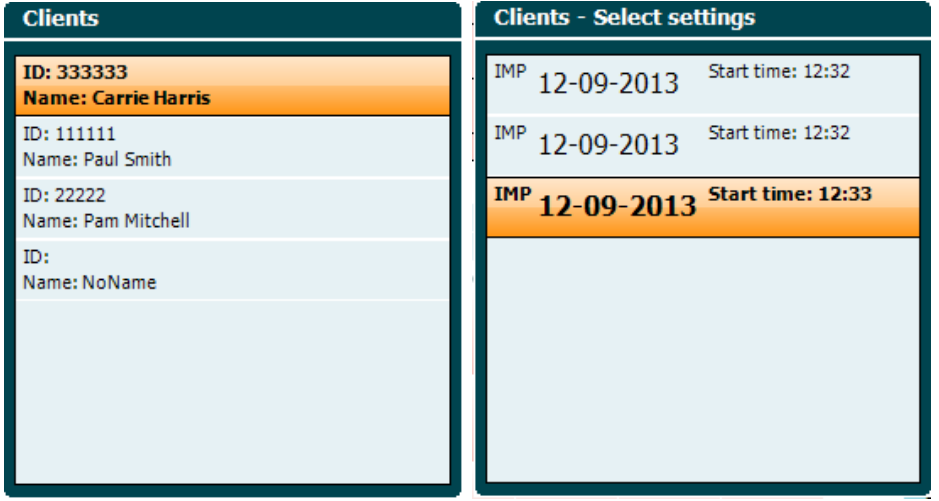

Use o botão "Next" (13) para percorrer os exames da sessão. Para voltar à tela de exames pressione "Voltar" três vezes.

#### <span id="page-31-0"></span>**3.6 Operação no Modo Sync (disponível apenas com a Suíte de Diagnóstico) NOTICE**

#### <span id="page-31-1"></span>**3.6.1 Configuração da Alimentação do PC**

Permitir que o computador entre em modo de suspensão ou hibernação pode ocasionar falha do Programa quando o PC "acordar". No menu Iniciar do seu sistema operacional, vá ao **Painel de Controle** | **Opções de energia** para alterar essas configurações.

#### <span id="page-31-2"></span>**3.6.2 Inicialização a partir do OtoAccess®**

Para obter instruções sobre como trabalhar com banco de dados OtoAccess®, veja o manual de operação do OtoAccess®.

#### <span id="page-31-3"></span>**3.6.3 Inicialização a partir do Noah 4**

Para iniciar a Suíte de Diagnóstico a partir do Noah 4:

- 1. Abra o Noah 4
- 2. Procure e selecione o paciente com quem você quer trabalhar.
- 3. Se o paciente ainda não estiver listado:
	- Clique no ícone em **Add (Adicionar) New Patient (Novo Paciente)**.
	- Preencha os campos necessários e clique em **OK**
- 4. Clique no ícone **Diagnostic Suite module (módulo Suíte de Diagnóstico)** no topo da tela.

Para mais instruções sobre como trabalhar com o banco de dados, veja o manual de operação do Noah 4.

#### <span id="page-31-4"></span>**3.6.4 Relatório de Falhas**

Em caso de falha da Suíte de Diagnóstico, os detalhes podem ser registrados pelo sistema. A janela Relatório de Falhas aparecerá na tela de exame (ver abaixo). O relatório dá à Interacoustics informações sobre a mensagem de erro e outras informações podem ser adicionadas pelo usuário explicando o que estava fazendo antes da falha para auxiliar na correção do problema. Também pode ser enviada uma captura da tela do software.

A caixa de seleção "*I agree to the Exclusion of Liability*" (**Concordo com a Isenção de Responsabilidade**) deve ser marcada antes do relatório de falhas poder ser concluído e enviado pela internet. Para os usuários sem conexão à internet, o relatório de falhas pode ser salvo em um drive externo para ser enviado de um computador conectado.

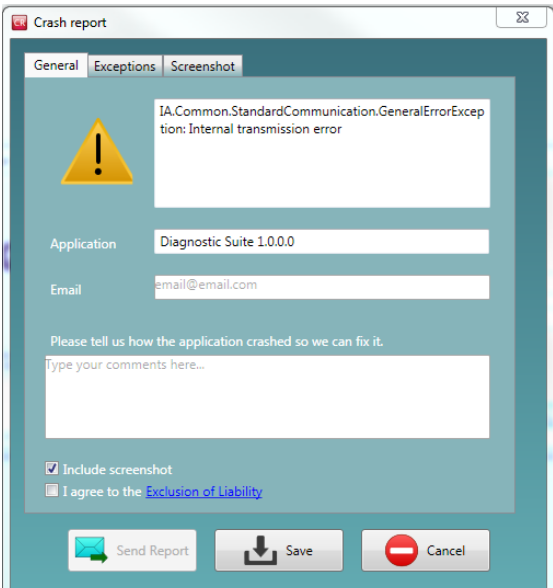

#### <span id="page-32-0"></span>**3.6.5 Configuração do instrumento**

Selecione Menu | Setup | Suite setup (Menu | Configurações | Configurações da Suite)... para abrir as configurações gerais da suíte.

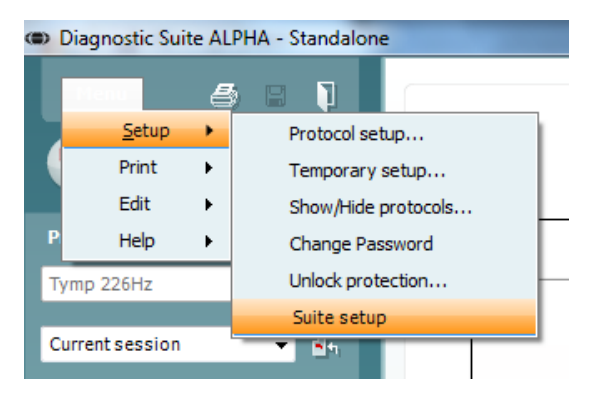

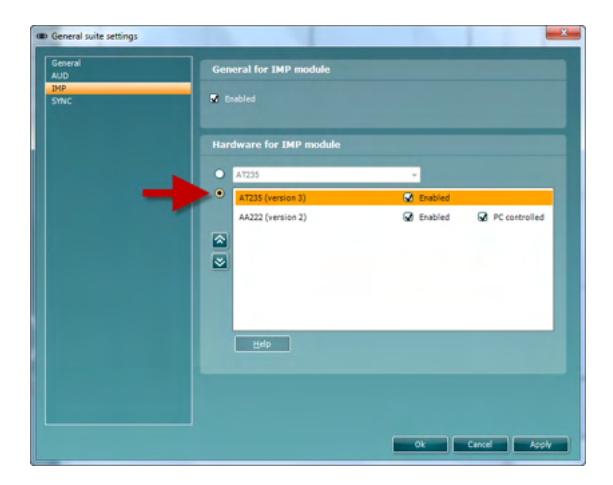

**Importante**: Tanto no módulo AUD quanto no IMP, você deve selecionar a opção "**AT235 (versão 3)**"

e **não** a "AT235", que se refere à versão antiga.

### mondo

#### <span id="page-33-0"></span>**3.7 Usando o modo SYNC**

Modo de sincronização permite uma transferência de dados um clique. Ao pressionar Salvar Sessão sobre o instrumento, a sessão será automaticamente transferida para a suíte de diagnóstico. Comece a suíte com dispositivo conectado.

#### <span id="page-33-1"></span>**3.7.1 Usando IMP Sync**

As seguintes operações estão disponíveis na aba IMP da Suíte de Diagnóstico:

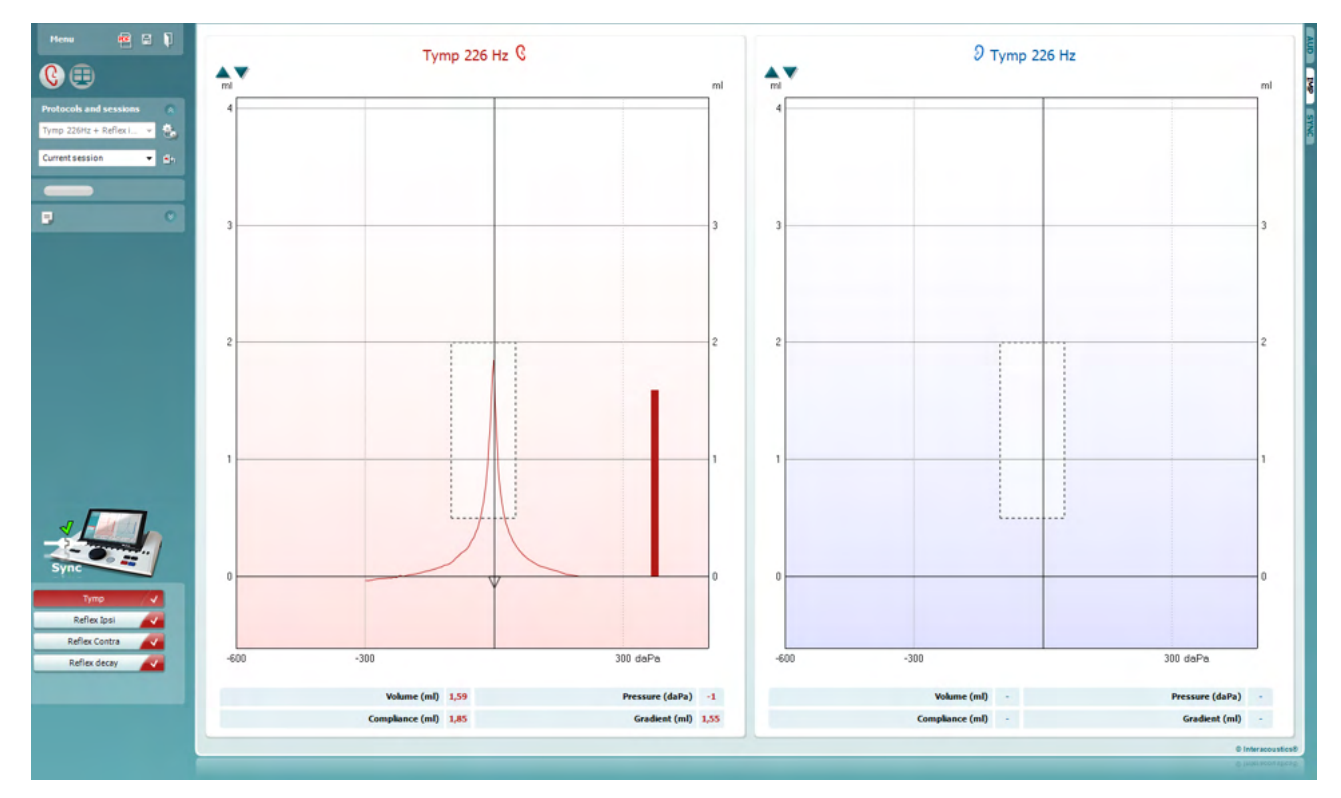

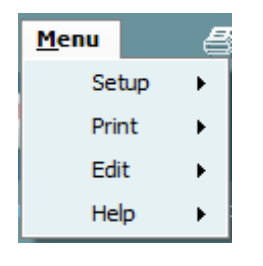

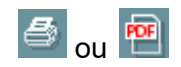

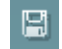

**Menu** dá acesso a Setup, Print, Edit e Help (Configurações Imprimir, Editar e Ajuda). Consulte o documento Informações Adicionais para obter mais detalhes sobre os itens do menu.

Alterar idioma:

**Menu | Setup | Suite Setup (Menu | Configurações | Configurações da Suíte)** leva à janela de alterar o idioma.

**Print** permite imprimir os resultados da tela diretamente para a impressora padrão ou para um arquivo pdf. Será pedida a seleção de um modelo de impressão se o protocolo não tiver um modelo ligado a ele (consulte o documento Informações Adicionais para mais detalhes sobre o assistente de impressão).

**Save & New Session (Salvar e Nova Sessão)** salva a sessão atual no Noah ou OtoAccess® (ou num arquivo XML comum, quando operando isoladamente) e abre uma nova sessão.

### whenhout

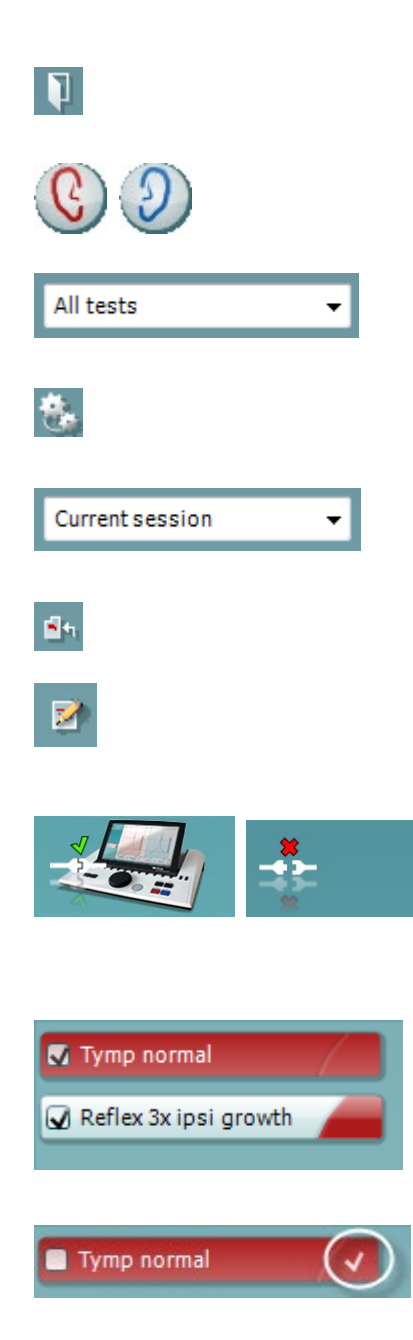

**Save & Exit (Salvar e Sair)** salva a sessão atual no Noah ou OtoAccess® (ou num arquivo XML comum, quando operando isoladamente) e sai da Suíte.

**Toggle Ear** alternar da orelha direita para a esquerda e viceversa.

**List of Defined Protocols (Lista de Protocolos Definidos)** permite a visualização dos protocolos usados no histórico de sessões.

**Temporary setup (Configuração Temporária)** permite visualizar as configurações usadas no histórico de sessões.

**List of historical sessions (Histórico de sessões)** acessa o histórico de sessões para revisão ou a **Current Session (Sessão Atual)**.

**Go to current session (Ir para sessão atual)** leva você de volta à sessão atual.

O botão **Report editor (Editor de relatório)** abre uma janela para adicionar notas à sessão atual.

**A figura de indicação de hardware** indica se o hardware está conectado.

O **Simulation mode (Modo de simulação)** é indicado quando se opera o software sem o hardware.

A **protocol listing** mostra todos os exames que fazem parte do protocolo utilizado. O exame mostrado na área de tela de teste é destacado em azul ou vermelho, dependendo do lado escolhido.

Se houver mais exames do que o tamanho da janela, será exibida uma barra de rolagem.

Um **sinal branco** indica que (pelo menos alguns) dados deste exame foram salvos.

### mondo

#### <span id="page-35-0"></span>**3.7.2 Usando AUD Sync**

As seguintes operações estão disponíveis na aba AUD da Suíte de Diagnóstico:

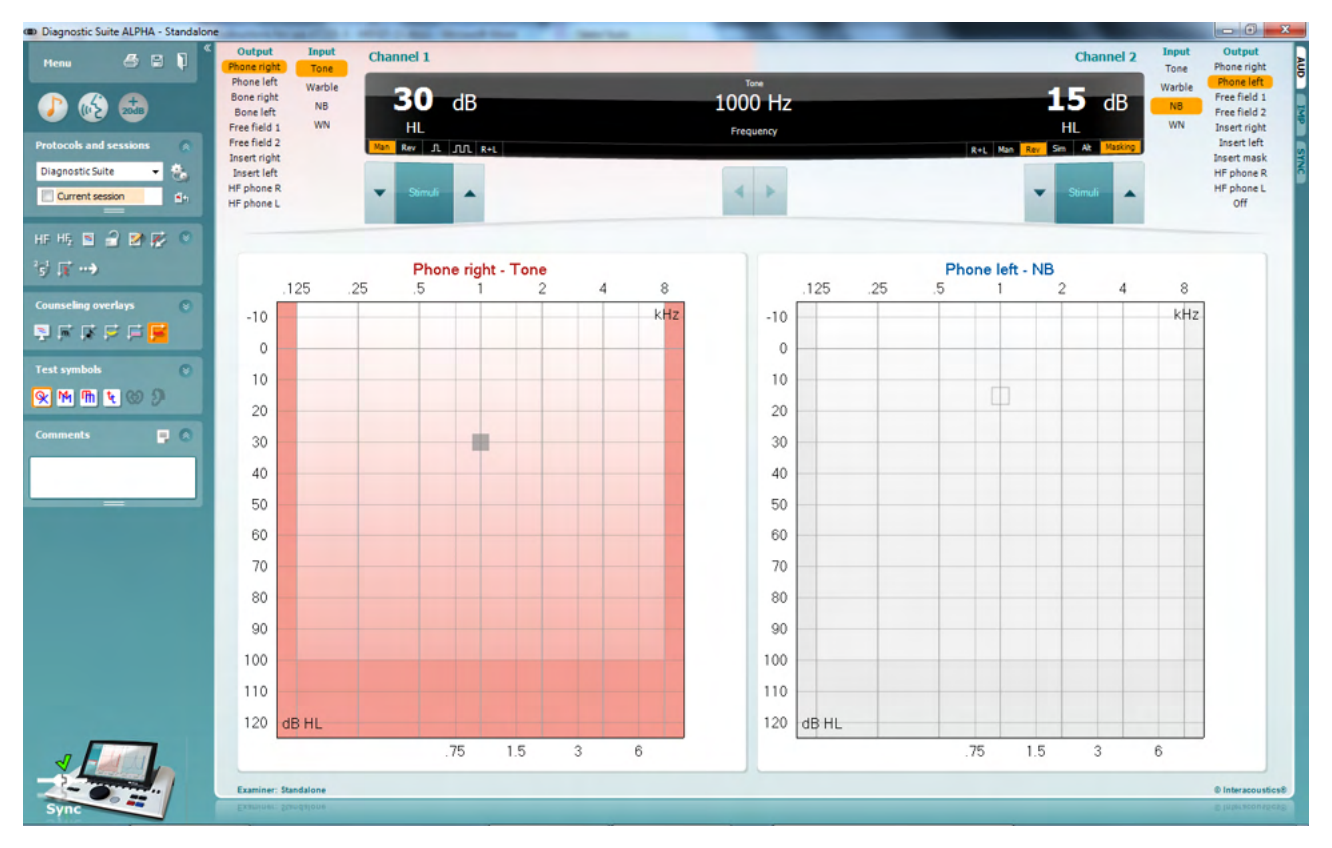

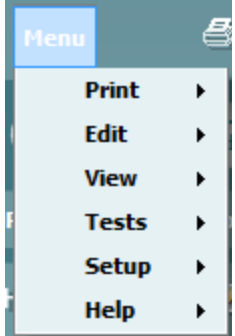

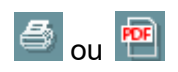

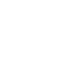

圖

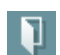

**Menu** dá acesso a Print, Edit, View, Tests, Setup e Help (Imprimir, Editar, Visualizar, Exames, Configurações e Ajuda). Consulte o documento Informações Adicionais para obter mais detalhes sobre os itens do menu.

#### Alterar idioma:

**Menu | Setup | Language (Menu | Configurações | Idioma)** leva à janela de alterar o idioma.

**Print** permite imprimir os resultados da tela diretamente para a impressora padrão ou para um arquivo pdf. Será pedida a seleção de um modelo de impressão se o protocolo não tiver um modelo ligado a ele (consulte o documento Informações Adicionais para mais detalhes sobre o assistente de impressão).

**Save & New Session (Salvar e Nova Sessão)** salva a sessão atual no Noah ou OtoAccess® (ou num arquivo XML comum, quando operando isoladamente) e abre uma nova sessão.

**Save & Exit (Salvar e Sair)** salva a sessão atual no Noah ou OtoAccess® (ou num arquivo XML comum, quando operando isoladamente) e sai da Suíte.

### whenhal

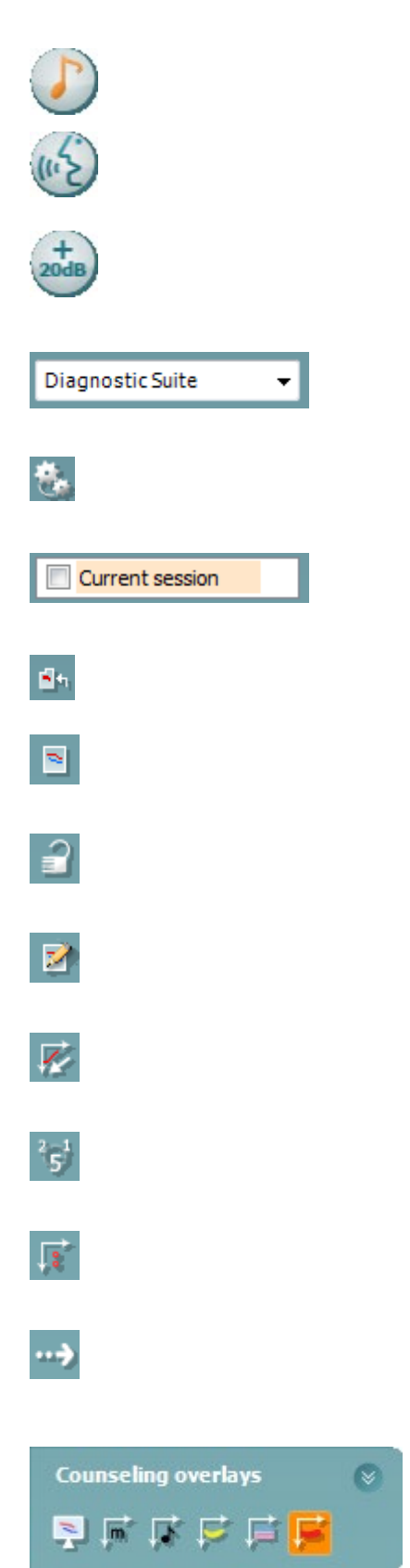

**Tone test (Teste de tons)** mostra o audiograma de tons

**Speech test (Teste de fala)** mostra o gráfico ou tabela de fala.

**Extended range (Amplitude extendida)** permite abrir as intensidades mais elevadas dos transdutores atualmente selecionados.

**List of Defined Protocols (Lista de Protocolos Definidos)** permite a visualização dos protocolos usados no histórico de sessões.

**Temporary setup (Configuração temporária)** permite visualizar as configurações usadas no histórico de sessões.

**List of historical sessions (Histórico de sessões)** acessa o histórico de sessões para revisão ou a **Current Session (Sessão Atual)**.

**Go to current session (Ir para sessão atual)** leva você de volta à sessão atual.

**Single audiogram** mostra os dados da direita e esquerda em um único audiograma.

**Synchronize channels (Sincronizar canais)** bloqueia o canal 2 no canal 1, de modo que a diferença entre a intensidade dos canais permaneça constante.

**Edit mode (Modo de edição)** permite entrar em um audiograma, clicando com o mouse.

**Mouse controlled audiometry (Audiometria controlada pelo mouse)** permite a apresentação do estímulo e armazenamento por controle do mouse no audiograma.

**dB step size** permite alternar o tamanho do passo entre 1, 2 e 5 dB .

**Hide unmasked threshold** permite mostrar ou ocultar os limites não mascarados para os quais existe um limite mascarado.

**Transfer** permite a atualização da tela do PC com os dados atualmente disponíveis no módulo de audiometria do AT235.

As **counseling overlays (sobreposições de aconselhamento)** podem ser ativadas em um **monitor do paciente** separado. Fonemas, exemplos de som, banana da fala, indicação da gravidade e valores máximos testáveis estão disponíveis para sobreposição.

### mondo

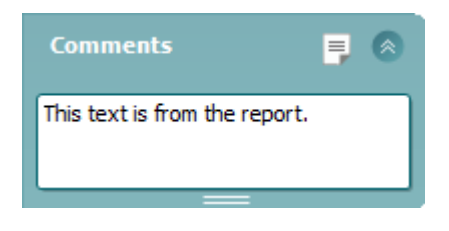

O botão **Report editor (Editor de relatório)** abre uma janela para adicionar notas à sessão atual. Estas notas também podem ser lidas ou digitadas no espaço em branco.

A **figura de indicação de hardware** indica se o hardware está conectado. O **Simulation mode (Modo de simulação)** é indicado quando se opera o software sem o hardware.

#### <span id="page-37-0"></span>**3.7.3 A Aba SYNC**

Se houver várias sessões armazenadas no AT235 (de ou mais pacientes), deve ser usada a aba de sincronização (SYNC). A tela abaixo mostra a Suíte de Diagnóstico com a aba SYNC aberta (abaixo das abas AUD e IMP no canto superior direito).

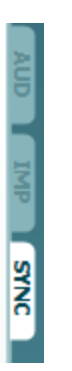

A aba SYNC oferece as seguintes possibilidades:

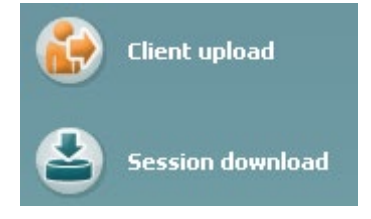

**Client upload** é usado para fazer upload de clientes do banco de dados (Noah ou OtoAccess) para o AT235. A memória interna do AT235 pode armazenar até 500 clientes e 50.000 sessões.

**Session download** é usado para baixar sessões (audiograma e/ou timpanometria) da memória do AT235 para o Noah, OtoAccess ou XML (este último ao executar a Suíte de diagnóstico sem um banco de dados).

#### <span id="page-38-0"></span>**3.7.4 Client Upload (Upload de Clientes)**

A tela a seguir mostra a tela de upload de clientes:

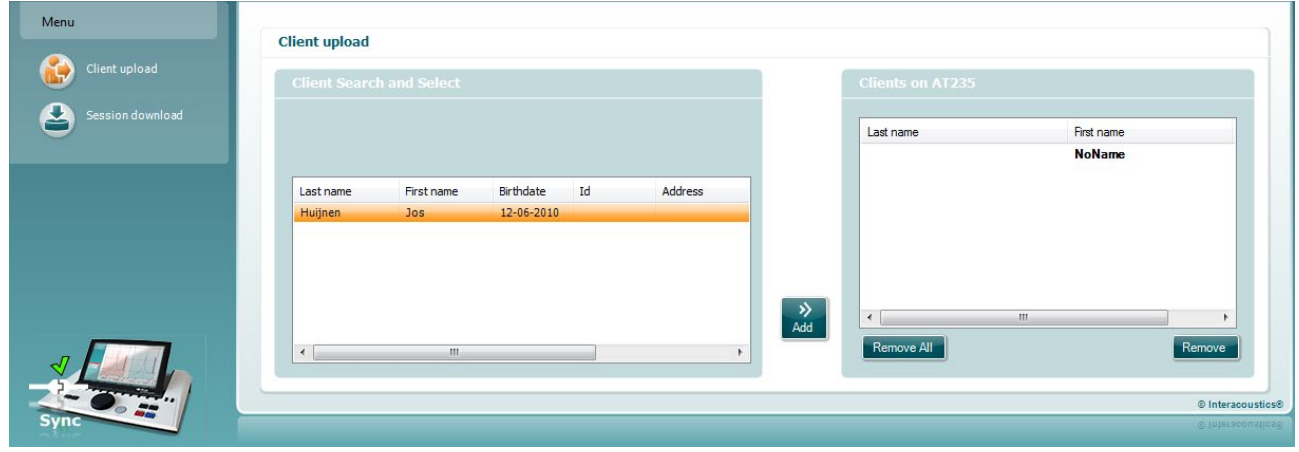

- No lado esquerdo, é possível procurar o cliente no banco de dados usando diferentes critérios de pesquisa do. Use o botão "Add" para transferir (upload) o cliente do banco de dados para a memória interna do AT235. A memória interna do AT235 pode armazenar até 500 clientes e 50.000 sessões.
- No lado direito, são mostrados os clientes atualmente armazenados na memória interna do AT235 (hardware). É possível remover todos os clientes ou clientes individuais usando os botões "Remove all" (Remover todos) ou "Remove".

#### <span id="page-38-1"></span>**3.7.5 Session Download (Download de Sessão)**

A tela a seguir mostra a tela de download de sessão:

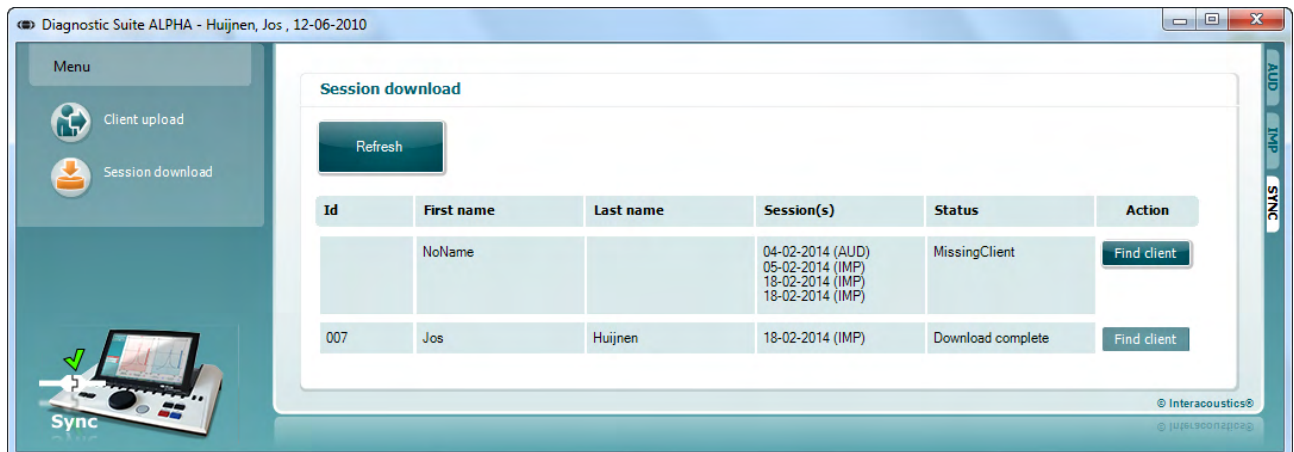

Ao pressionar o botão "Find client" (Localizar cliente) abre-se uma janela como a abaixo, na qual o cliente correspondente pode ser encontrado. Pressione o botão "Save" para começar a baixar as sessões deste cliente para o banco de dados.

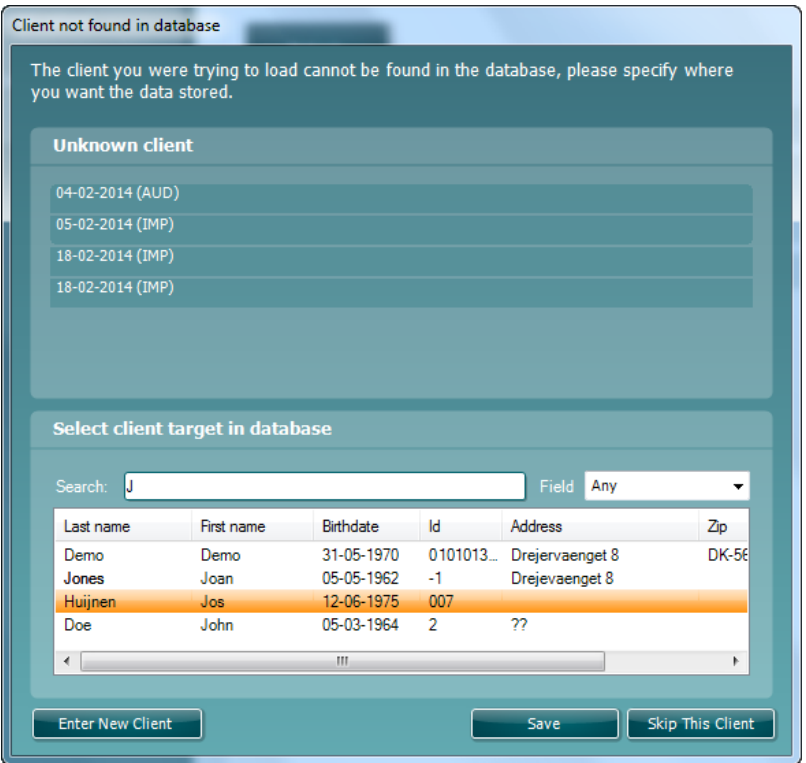

### <span id="page-40-0"></span>4 **Manutenção**

#### <span id="page-40-1"></span>**4.1 Procedimentos Gerais de Manutenção**

#### **Verificação de rotina (testes subjetivos)**

Recomenda-se que os procedimentos de verificação de rotina sejam realizados na íntegra, semanalmente, em todos os equipamentos em uso. As verificações 1 — 9 descritas abaixo devem ser feitas no equipamento a cada dia de uso.

#### **Generalidades**

O objetivo da verificação de rotina é garantir que o equipamento está funcionando corretamente, que a calibração não tem alterações visíveis e que os transdutores e conexões não têm qualquer defeito que possa afetar negativamente o resultado do teste. Os procedimentos de verificação devem ser executados com o audiômetro em sua situação de trabalho habitual. Os elementos mais importantes das verificações diárias de desempenho são os testes subjetivos que só podem ser bem realizados por um operador sem deficiência e, de preferência, que tenha comprovada boa audição. Se for usada uma cabine ou sala de exame separada, o equipamento deverá ser verificado como está instalado; para realizar os procedimentos, um assistente pode ser necessário. As verificações devem cobrir as interconexões entre o audiômetro e o equipamento na cabine e todos os cabos, plugues, soquetes na caixa de junção (na parede da sala de som) devem ser examinados como possíveis fontes de intermitência ou conexão incorreta. As condições de ruído ambiente durante os testes não podem ser substancialmente piores do que as encontradas quando o equipamento está em uso.

- 1) Limpe e examine o audiômetro e todos os acessórios.
- 2) Verifique almofadas do fone de ouvido, plugues, cabos principais e acessórios buscando sinais de desgaste ou avaria. Peças danificadas ou muito gastas devem ser substituídas.
- 3) Ligue o aparelho e aguarde o tempo de aquecimento recomendado. Faça as configurações conforme especificado. Em equipamentos movidos a bateria, verifique o estado da bateria usando o procedimento especificado pelo fabricante. Ligue o equipamento e aguarde o tempo de aquecimento recomendado. Se nenhum período de aquecimento for mencionado, aguarde 5 minutos para a estabilização dos circuitos. Faça os ajustes das configurações conforme especificado. Em equipamentos movidos a bateria, verifique o estado da bateria.
- 4) Verifique se os números de série do fone de ouvido e vibrador ósseo estão corretos para uso com o audiômetro.
- 5) Verifique que a saída do audiômetro é aproximadamente correta, tanto aérea quanto óssea, através da realização de um audiograma simplificado sobre um sujeito de teste conhecido, com audição conhecida, verificando se há alguma mudança.
- 6) Confira o níveis altos (p.ex., os níveis de 60 dB na condução aérea e 40 dB no ouvido de condução óssea) em todas as funções apropriadas (e em ambos os fones de ouvido) em todas as frequências utilizadas; ouça para verificar o bom funcionamento, a ausência de distorção e de cliques etc.

### whenhal

- 7) Verifique todos os fones de ouvido (inclusive o transdutor de mascaramento) e o vibrador ósseo quanto à ausência de distorção e intermitência; verifique os plugues e conexões quanto a intermitência.
- 8) Verifique se todos os botões de comutação estão presos e que os indicadores funcionam corretamente.
- 9) Verifique que o sistema de sinal do sujeito opera corretamente.
- 10) Ouça os níveis baixos em busca de qualquer sinal de ruído, zumbido ou sons indesejados (break-through que surge quando um sinal é introduzido em outro canal) bem como qualquer alteração na qualidade do som quando se inicia o mascaramento.
- 11) Verifique se os atenuadores efetivamente atenuam os sinais em toda a sua gama e se os atenuadores que se destinam a funcionar durante a emissão de um som estão livres de ruído elétrico ou mecânico.
- 12) Verifique se os controles funcionam silenciosamente e que nenhum ruído irradiado do audiômetro é audível na posição do sujeito.
- 13) Verifique os circuitos de comunicação de voz com o sujeito, se for o caso, aplicando procedimentos similares aos usados para a função tonal pura.
- 14) Verifique a pressão da faixa de cabeça do fone de ouvido e do vibrador ósseo. As rótulas devem estar soltas o suficiente para voltar sem estarem excessivamente frouxas.
- 15) Verifique as faixas de cabeça e rótulas nos fones de exclusão de ruído buscando sinais de desgaste dos elásticos ou fadiga dos metais.

#### <span id="page-41-0"></span>**4.2 Procedimentos Gerais de Limpeza**

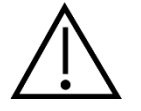

- Antes de limpar, sempre desligue e desconecte da rede elétrica
- Siga as melhores práticas locais e orientações de segurança, se disponíveis
- Use um pano macio, levemente embebido em solução de limpeza para limpar todas as superfícies externas
- Não permita que o líquido entre em contato com as partes metálicas dentro dos fones de ouvido/headphones
- Não use autoclave, esterilize ou mergulhe o instrumento ou acessórios em qualquer líquido
- Não use objetos duros ou pontiagudos para limpar qualquer parte dos instrumentos ou acessórios
- Não deixe as partes que tiveram contato com fluidos secarem antes de limpar
- Ponteiras de espuma ou de borracha são de uso único (descartáveis)
- Certifique-se de que o álcool isopropilo não entra em contacto com nenhum dos ecrãs dos instrumentos

#### Soluções recomendadas de limpeza e desinfecção:

- Água morna com solução de limpeza suave, não abrasiva (sabonete)
- Álcool isopropilo a 70%

#### Procedimento

- Limpe o instrumento usando um pano limpo levemente embebido na solução de limpeza no estojo externo
- Limpe as almofadas e a chave manual do paciente e outras peças com um pano limpo levemente embebido na solução de limpeza
- Assegure-se de que não entre umidade na parte dos alto-falantes dos fones de ouvido e em peças semelhantes

### whenhal

#### <span id="page-43-0"></span>**4.3 Limpeza da Ponta da Sonda**

#### **Sonda de diagnóstico Sonda clínica**

1º Passo: Desaperte a tampa da sonda e retire a armação.

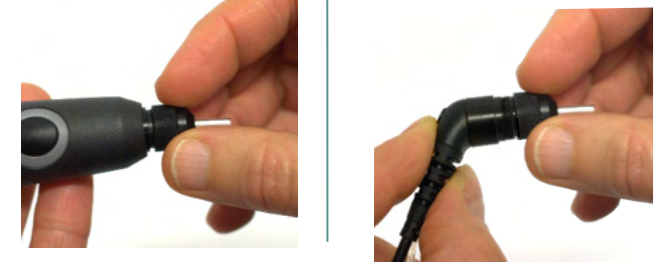

2º Passo: Enrosque a extremidade rígida da escova de limpeza a um dos tubos a partir do interior. Puxe o fio dental de limpeza por completo através do tubo da extremidade da sonda. Limpe cada um dos três tubos. Elimine o fio dental após a utilização do mesmo.

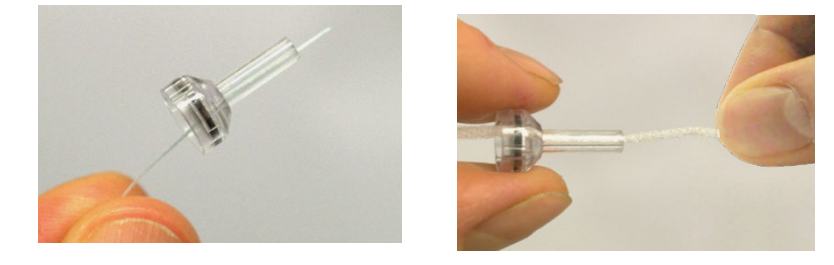

3º Passo: Substitua a extremidade limpa.

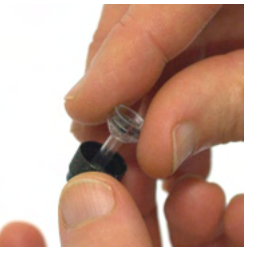

4º Passo: Proceda à remontagem da sonda.

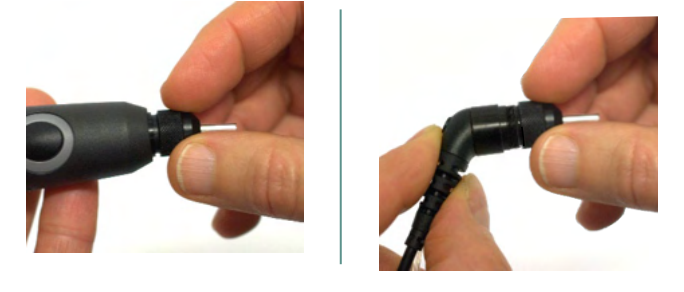

**Aviso:** Introduza a escova de limpeza apenas a partir do interior para o exterior, isto fará com que a sujidade seja empurrada para fora do aparelho de exame, em vez do interior do mesmo, assim como protegerá a junta de sofrer danos. Nunca limpe o interior dos orifícios da sonda.

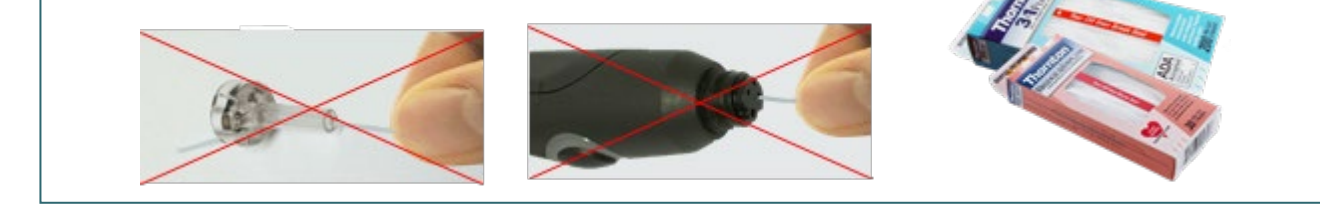

D-0128075-E – 2023/09

⇔ AT235 - Instruções de Uso -BRPT **Examples de Actual de la proporción de la proporción de la proporción de la proporción de la proporción de la proporción de la proporción de la proporción de la proporción de la proporción** 

### wllwww

#### <span id="page-44-0"></span>**4.4 Reparos**

A Interacoustics somente será considerada responsável pela validade da marcação CE, efeitos sobre a segurança, confiabilidade e desempenho do equipamento se:

- 1. as operações de montagem, extensões, reajustes, modificações ou reparos forem executados por pessoas autorizadas
- 2. for mantido um intervalo de revisão de 1 ano
- 3. a instalação elétrica do respectivo recinto atende aos requisitos apropriados; e
- 4. o equipamento for usado por pessoal autorizado em conformidade com a documentação fornecida pela Interacoustics.

O cliente deve procurar o distribuidor local para determinar a possibilidade de serviço/reparos, o que inclui serviço no local. É importante que o cliente (por meio do distribuidor local) preencha o **RELATÓRIO DE DEVOLUÇÃO** (Return Report) todas as vezes em que componentes/produtos forem enviados à Interacoustics para assistência técnica/reparos.

#### <span id="page-44-1"></span>**4.5 Garantia**

A Interacoustics garante que:

- O AT235 encontra-se livre de defeitos materiais e de fabricação em condições de uso e serviço normais por um período de 24 meses a partir da data de entrega pela Interacoustics ao primeiro comprador
- Os acessórios encontram-se livres de defeitos materiais e de fabricação em condições de uso e serviço normais por um período de 90 (noventa) dias a partir da data de entrega pela Interacoustics ao primeiro comprador

Se qualquer produto precisar de assistência durante o período de garantia aplicável, o comprador deve se comunicar diretamente com o centro de serviço local da Interacoustics para determinar a instalação de reparo apropriada. O reparo ou a substituição serão realizados às expensas da Interacoustics, sujeitos aos termos desta garantia. O produto precisando de assistência deve ser devolvido prontamente, corretamente embalado e acondicionado com postagem pré-paga. Perdas ou danos na remessa de devolução para a Interacoustics serão ao risco do comprador.

Em hipótese alguma a Interacoustics será responsável por quaisquer danos incidentais, indiretos ou resultantes com relação à compra ou ao uso de qualquer produto Interacoustics.

Isto deverá se aplicar exclusivamente ao comprador original. Esta garantia não se aplica a qualquer proprietário posterior ou detentor do produto. Além disso, esta garantia não se aplica e a Interacoustics não será responsável por qualquer perda relacionada à compra ou ao uso de qualquer produto Interacoustics que tenha sido:

- reparado por qualquer pessoa que não seja um representante de assistência técnica autorizado da Interacoustics;
- alterado de qualquer modo que, a critério da Interacoustics, afete sua estabilidade ou confiabilidade;
- submetido a mau uso ou negligência ou acidente ou que tenha tido o número de série ou de lote alterado, apagado ou removido; ou
- incorretamente mantido ou usado, de qualquer modo fora de conformidade com as instruções fornecidas pela Interacoustics.

Esta garantia substitui todas as outras garantias, expressas ou implícitas, e todas as outras obrigações ou responsabilidades da Interacoustics. A Interacoustics não dá nem confere, direta ou indiretamente, a autoridade a qualquer representante ou a outra pessoa para assumir, em nome da Interacoustics, qualquer outra responsabilidade com relação à venda de produtos Interacoustics.

A INTERACOUSTICS REJEITA TODAS AS OUTRAS GARANTIAS, EXPRESSAS OU IMPLÍCITAS, INCLUINDO QUALQUER GARANTIA DE MERCANTILIDADE OU ADEQUAÇÃO A UMA FINALIDADE OU APLICAÇÃO ESPECÍFICA.

#### <span id="page-45-0"></span>**4.6 Calibração periódica**

Requisitos mínimos de calibração periódica:

#### **Intervalo mínimo de calibração de uma vez a cada 12 meses (anualmente).**

Os registros de todas as calibrações devem ser mantidos em arquivo.

A recalibração deve ser realizada após:

- 1) Após haver decorrido o período de tempo especificado (12 meses no máximo: anualmente).
- 2) Após decorrido um uso específico (horas de funcionamento). Este prazo baseia-se no uso e no ambiente, solicitado pelo proprietário do audiômetro. Normalmente, é um intervalo de 3 a 6 meses, com base no uso do instrumento.
- 3) Quando o audiômetro ou transdutor foi exposto a choque, vibração, mau funcionamento ou tenha sofrido reparo ou substituição de peça que possa ter afetado a calibração.
- 4) Sempre que as observações do usuário ou os resultados dos pacientes parecem ser fruto de funcionamento questionável do audiômetro.

#### **Calibração anual:**

Recomenda-se que uma calibração anual seja realizada por um técnico treinado/laboratório competente, experiente e atualizado nos requisitos aplicáveis da ANSI/ASA e/ou IEC e nas especificações do dispositivo. O procedimento de calibração validará todos os requisitos de desempenho relevantes da ANSI/ASA e/ou IEC.

### <span id="page-46-0"></span>5 **Especificações**

#### <span id="page-46-1"></span>**5.1 Especificações Técnicas AT235**

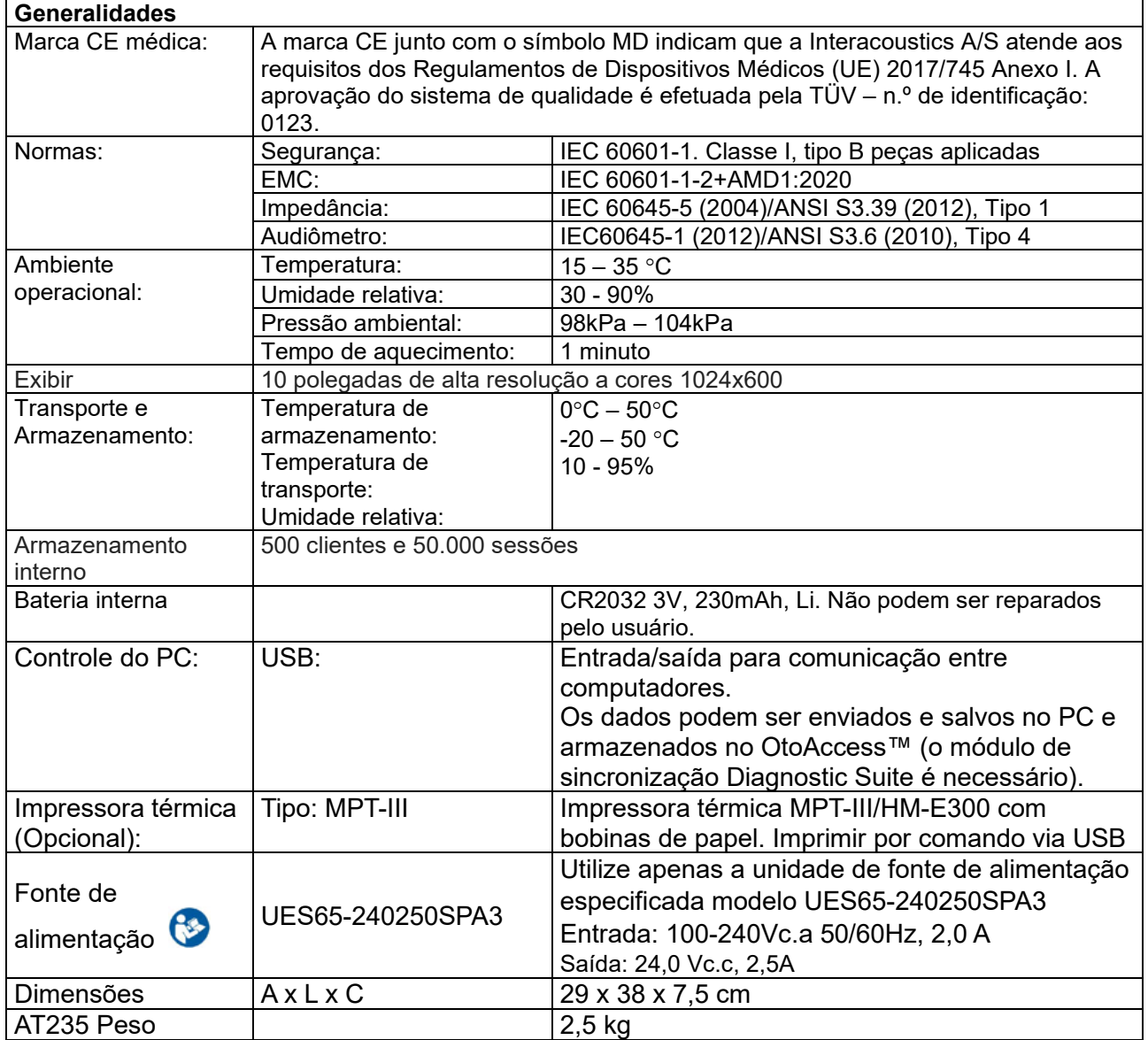

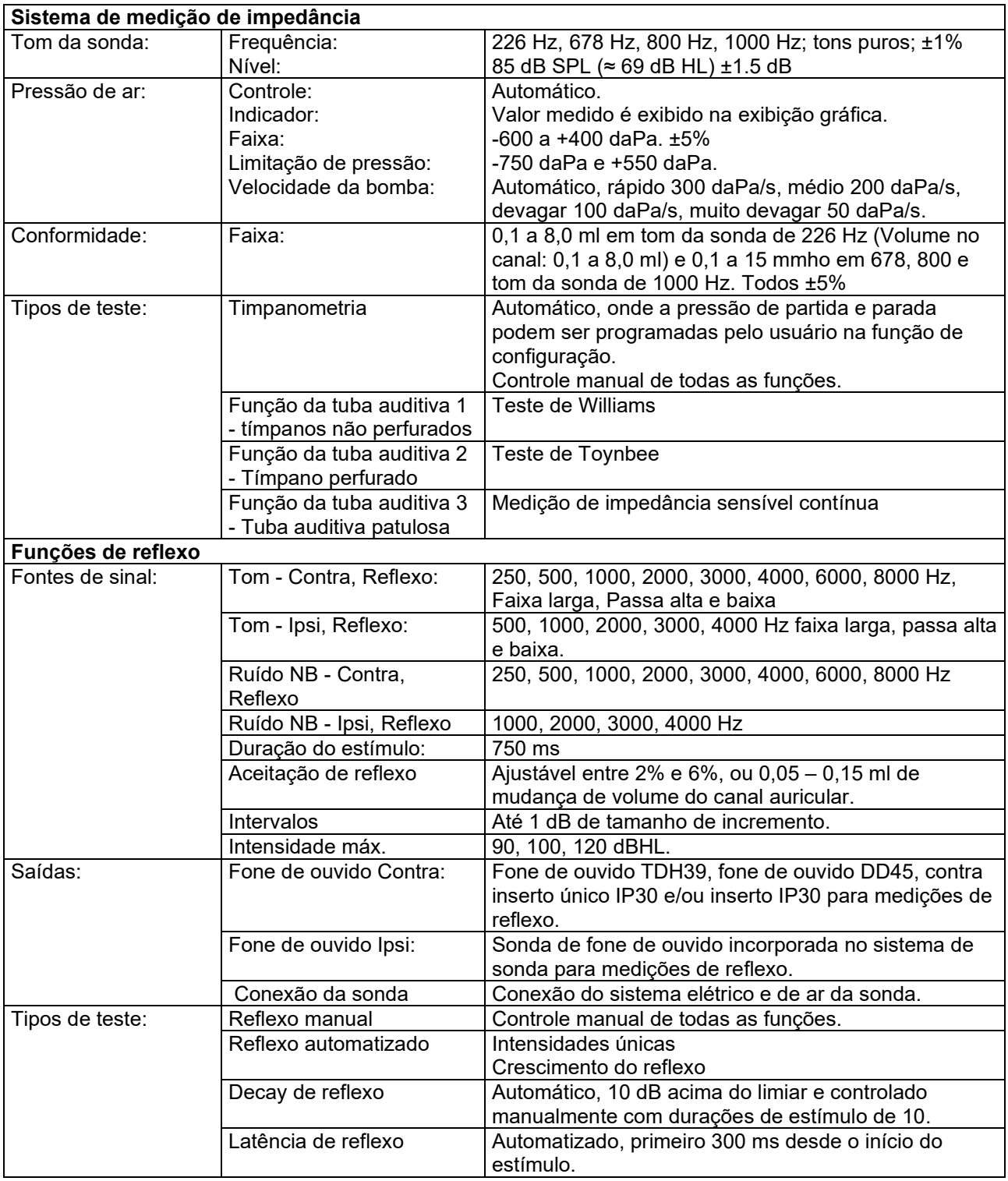

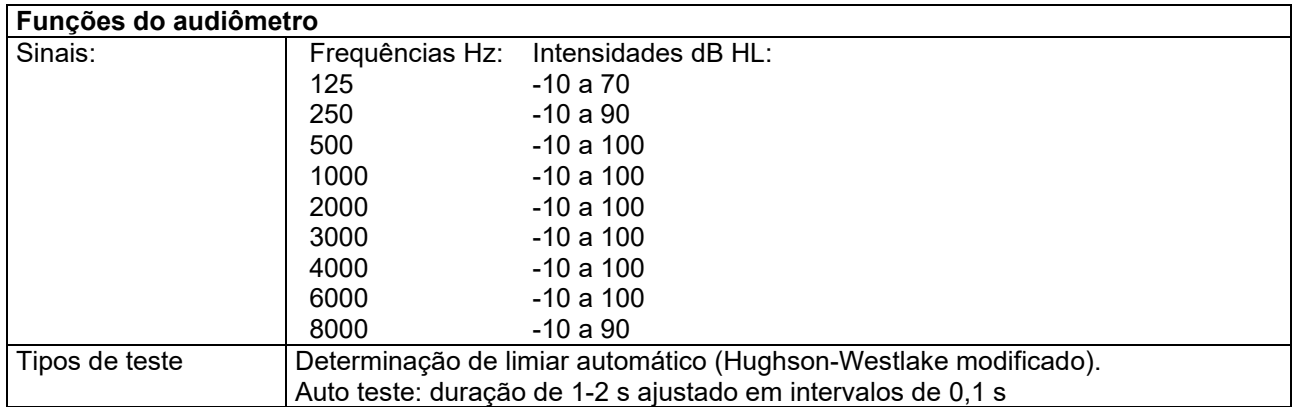

### <span id="page-49-0"></span>**5.2 Propriedades de calibração**

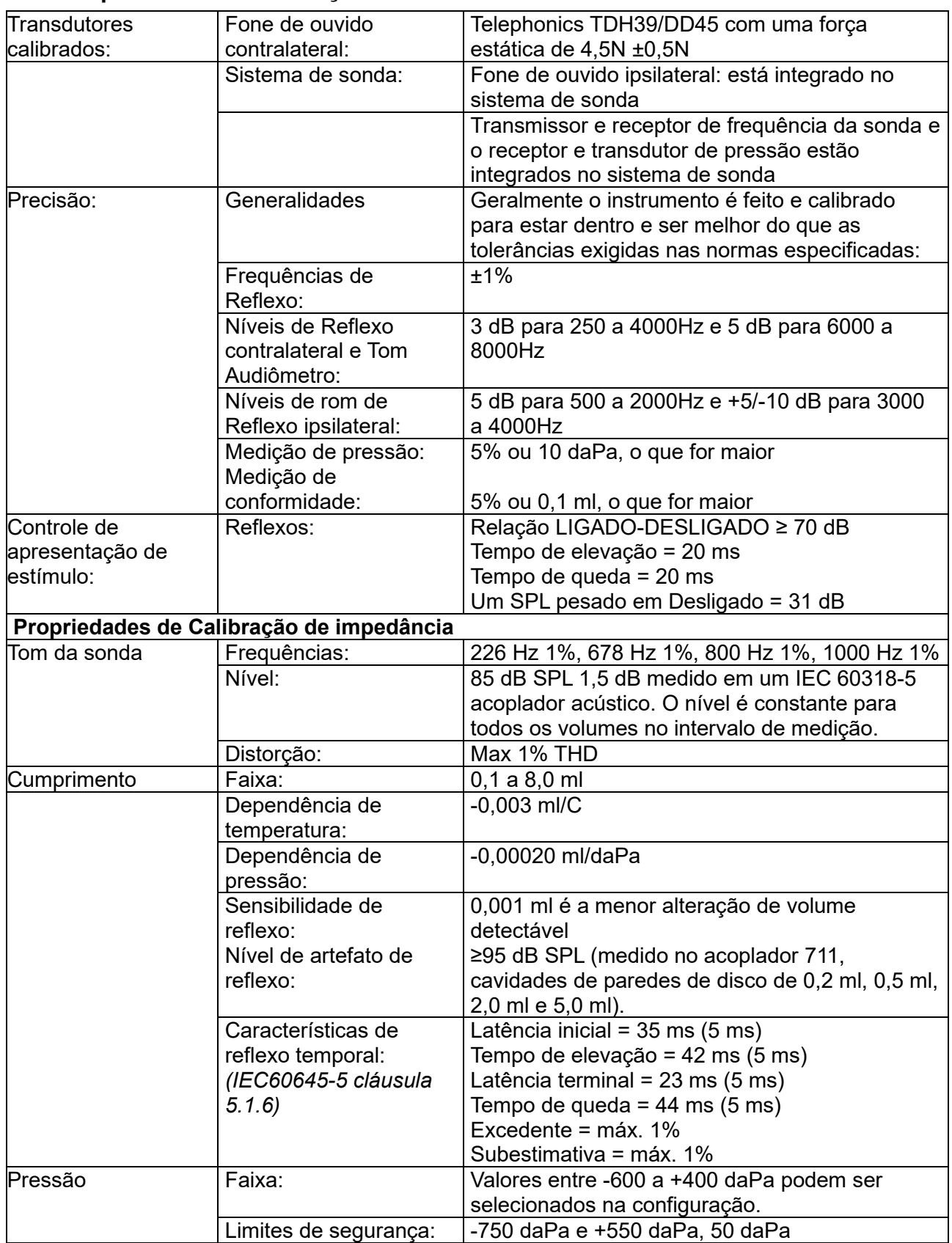

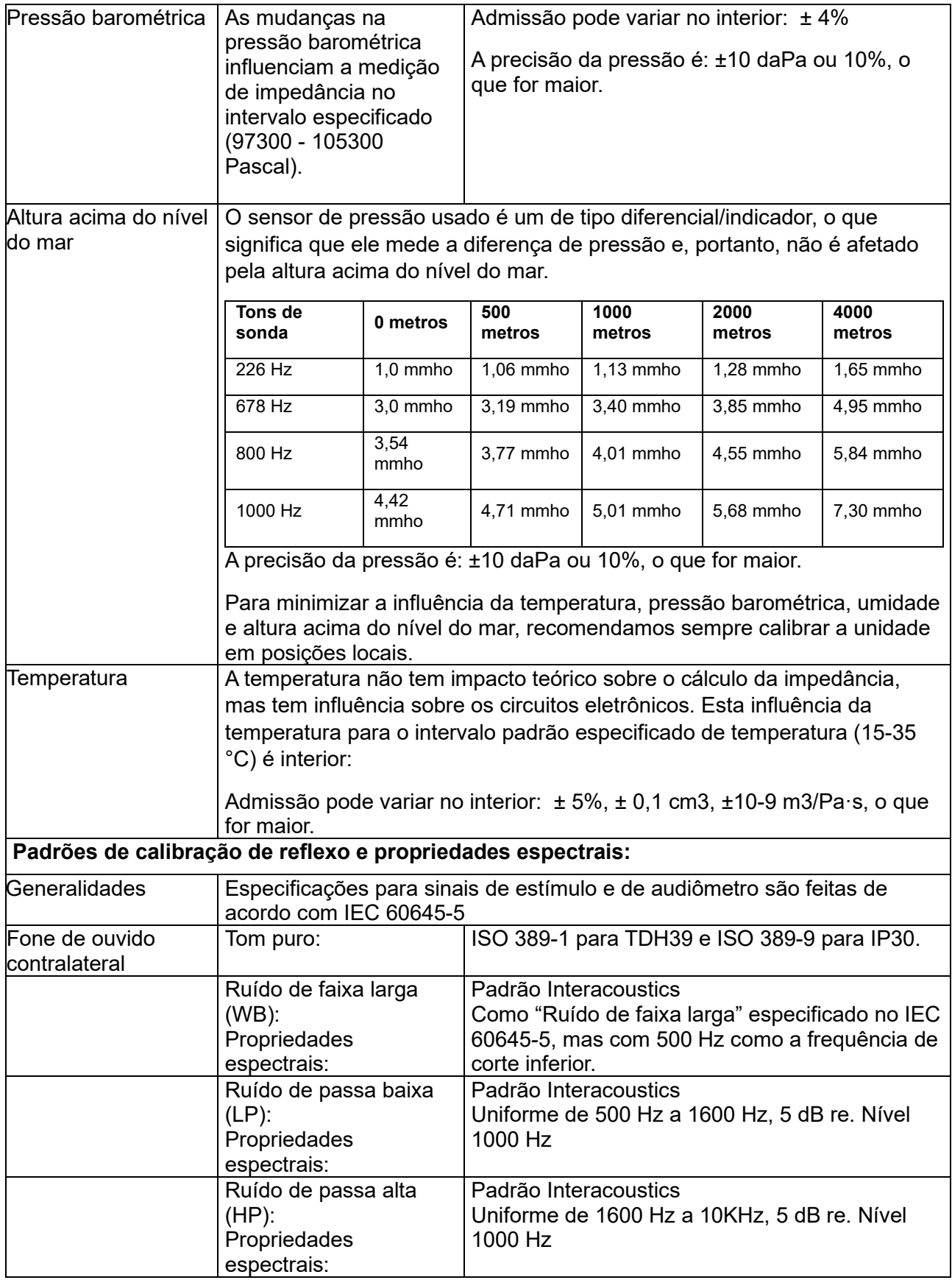

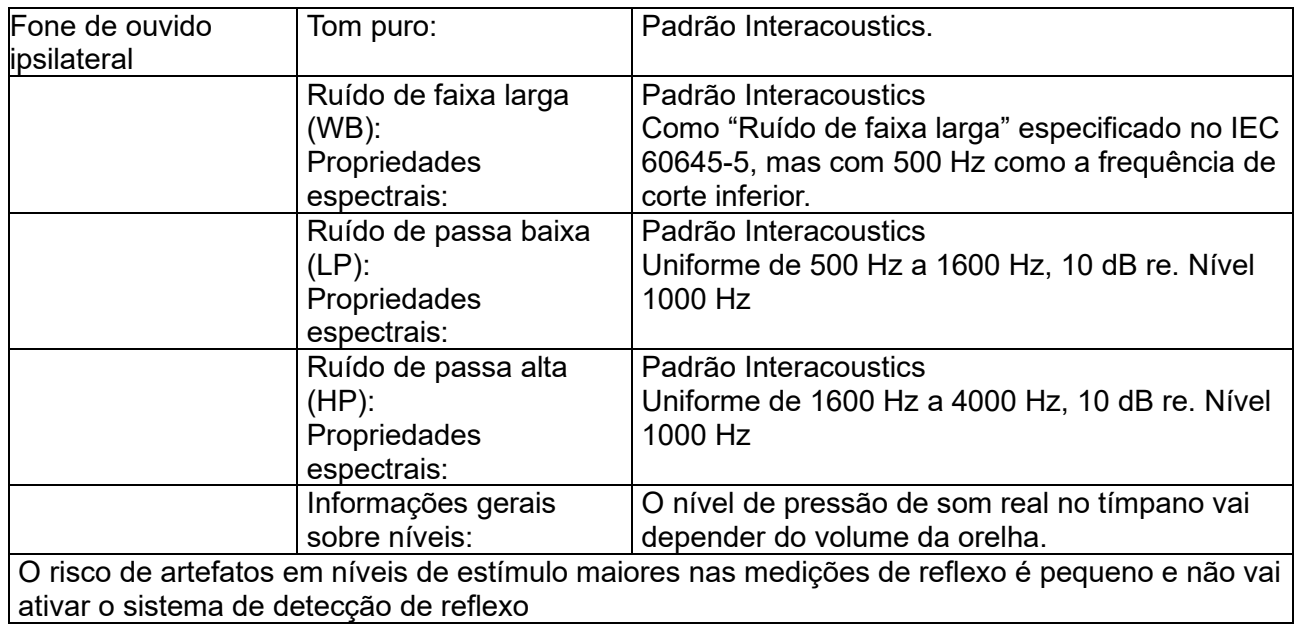

### unne

#### **Valores de referência para calibração de estímulo**

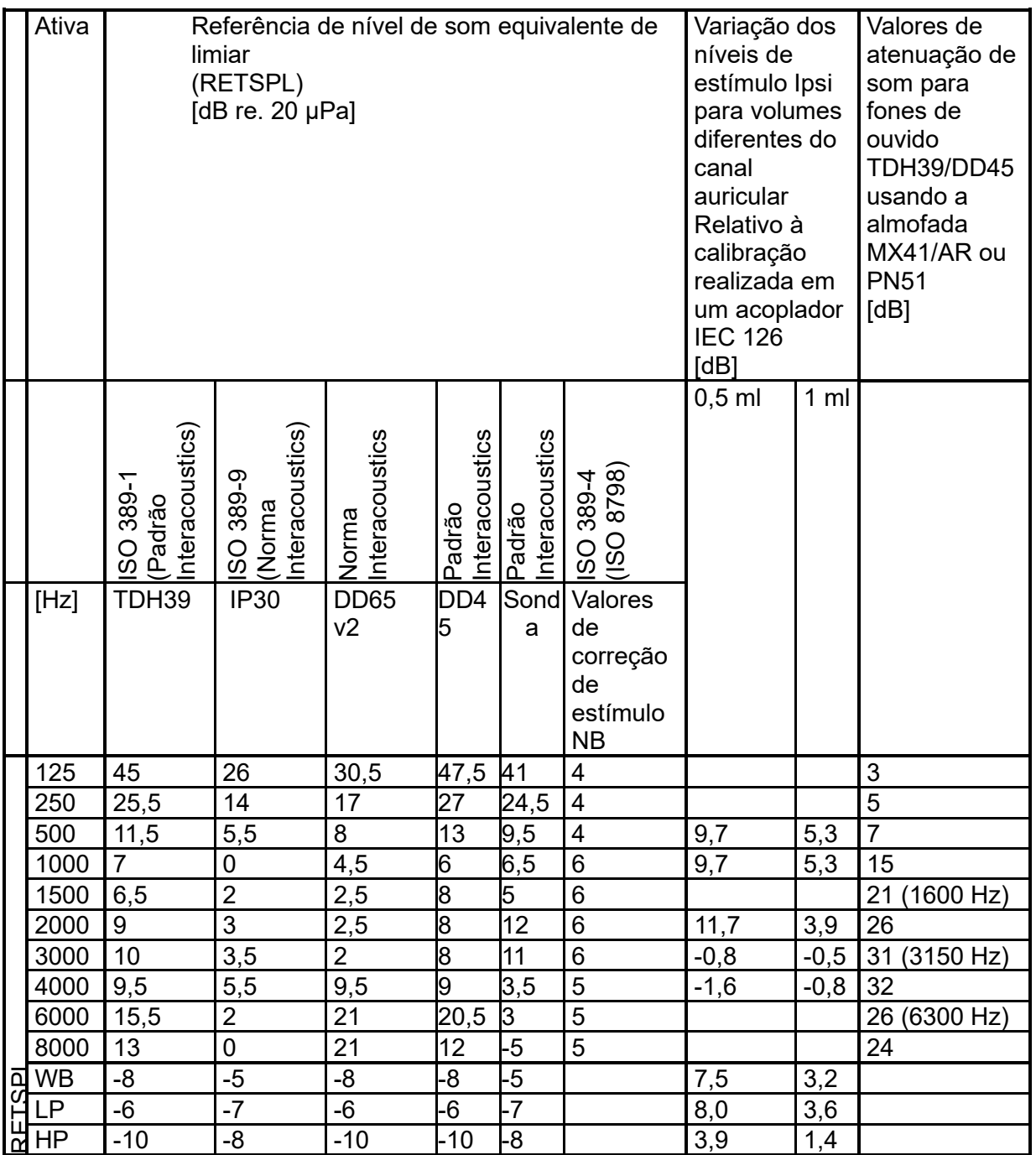

### ulfunne

#### **Tipos de acopladores usados na calibração**

#### **IMP:**

O TDH39 e DD45 são calibrados usando um acoplador acústico 6cc feito em conformidade com a IEC 60318-3, fone de ouvido ipsilateral e tom de sonda são calibrados usando um acoplador acústico 2cc feito em conformidade com a IEC 60318-5.

#### **Informações gerais sobre as especificações**

A Interacoustics se esforça continuamente para melhorar seus produtos e seus respectivos desempenhos. Portanto, as especificações estão sujeitas a alteração sem aviso prévio.

O desempenho e as especificações só podem ser garantidos se o instrumento passar por uma manutenção técnica pelo menos uma vez por ano. Este procedimento deve ser realizado por uma oficina autorizada pela Interacoustics.

A Interacoustics coloca diagramas e manuais de manutenção à disposição das empresas de serviço autorizado.

Perguntas sobre os representantes e os produtos podem ser enviadas para:

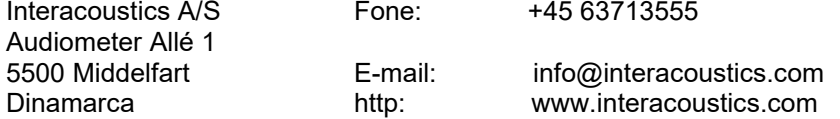

#### **REGISTRO ANVISA** (Anvisa register): 10356020061

**Responsavel Tecnica** (Tecnical Responsible): MARCELLA VIDAL DE FREITAS DOS SANTOS / CRFa:11944/RJ

**Central de atendimento** (call center): (21) 0800 249 379

**Importado e Distruibuido** por (Importation and Distribuition for):

Centro Auditivo Telex LTDA Avenida Venezuela, 27 – Saúde Rio de Janeiro/ RJ – Brasil CEP: 20081-311 CNPJ: 33060302/0001-04

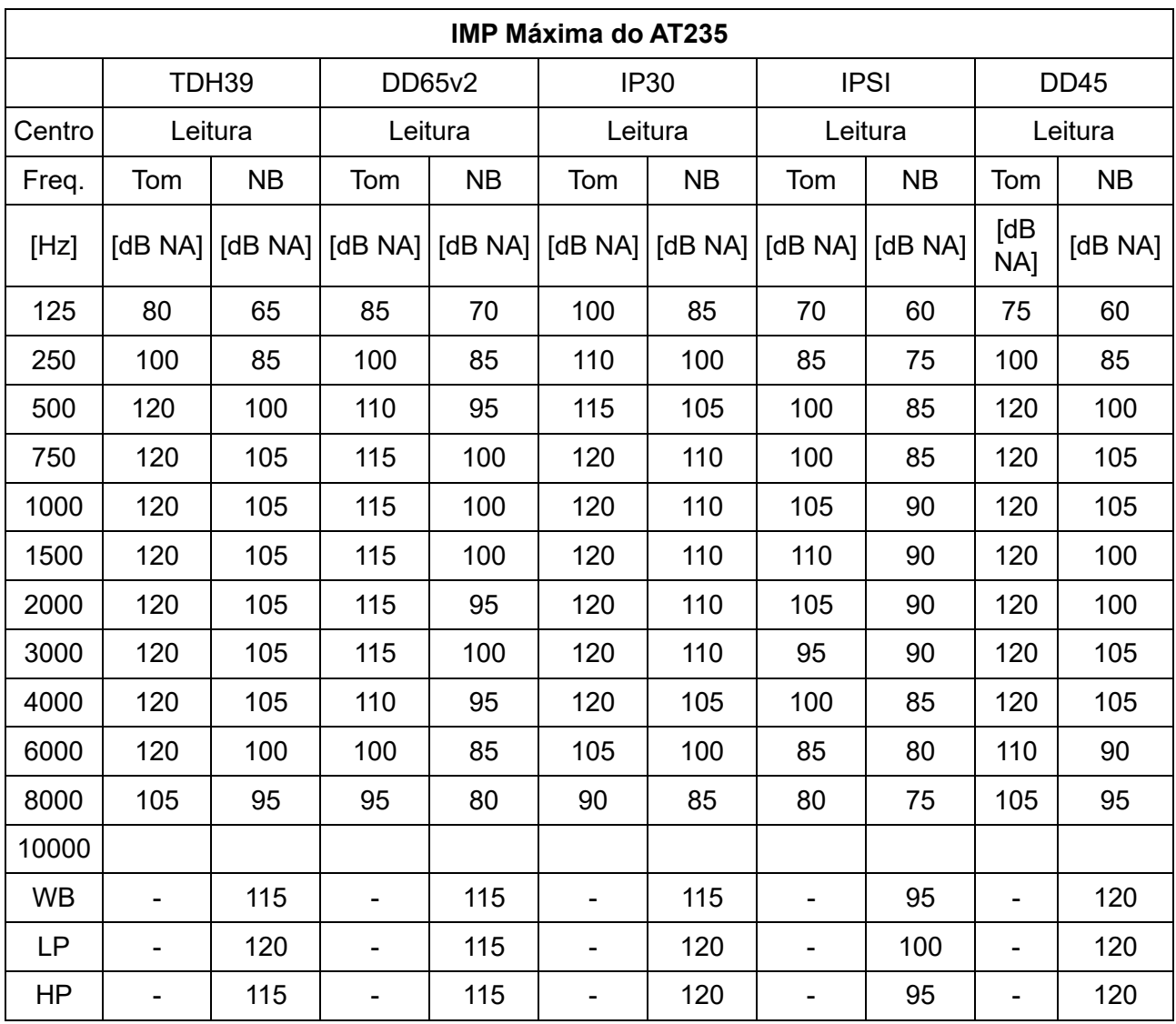

#### <span id="page-54-0"></span>**5.3 Faixas de Frequência e Intensidade**

### <span id="page-55-0"></span>**5.4 Definições dos Pinos para AT235**

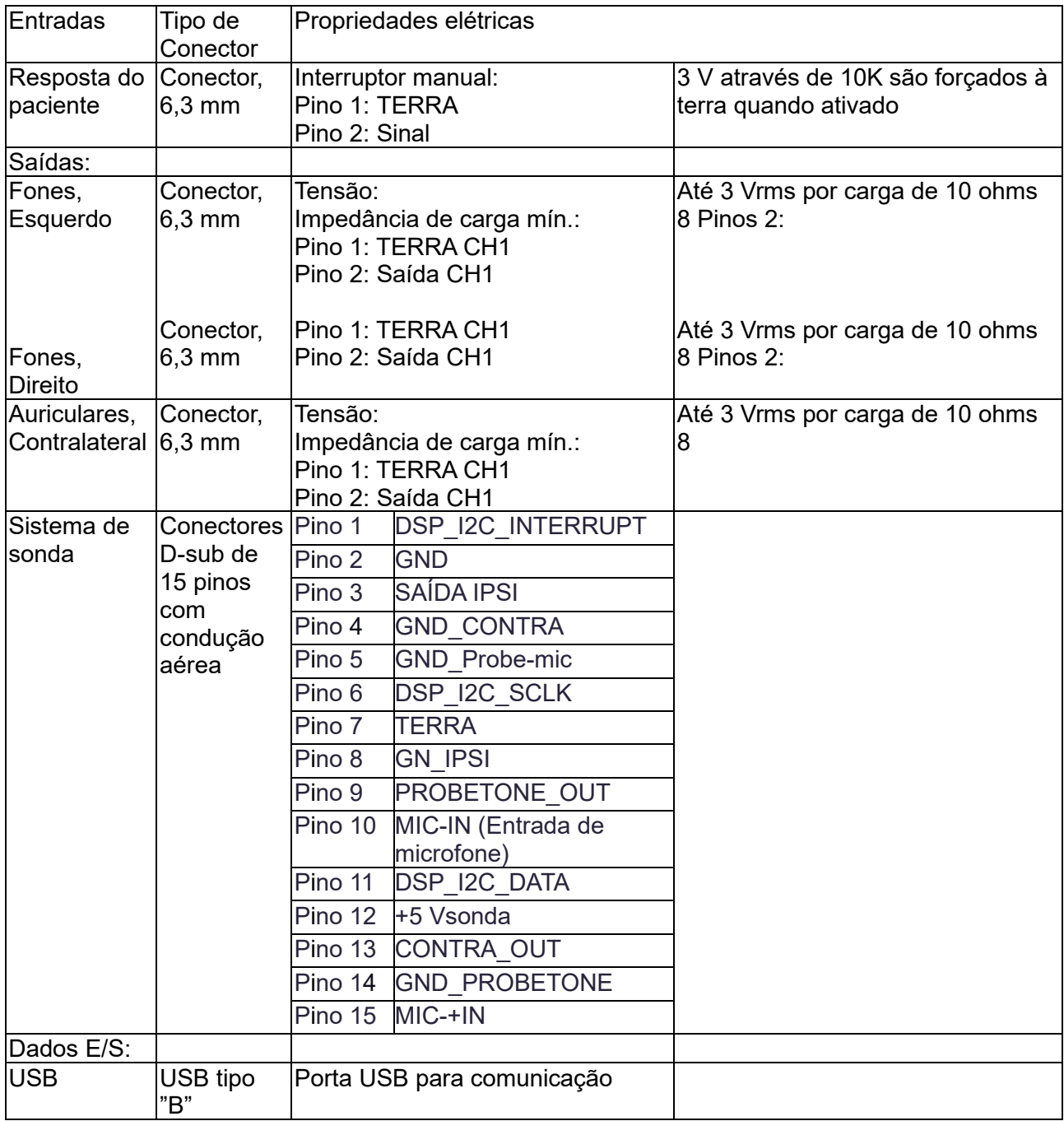

### whenhout

#### <span id="page-56-0"></span>**5.5 Compatibilidade Eletromagnética (CEM)**

Equipamentos de comunicação de RF portáteis e móveis podem afetar o AT235. Instale e opere o AT235 de acordo com as informações de CEM apresentadas neste capítulo.

O AT235 foi testado para emissões e imunidade de CEM como um AT235 autônomo. Não use o AT235 junto ou empilhado com outros equipamentos eletrônicos. Se tal uso for necessário, o usuário deve garantir a operação normal nesta configuração.

O uso de acessórios, transdutores e cabos diferentes dos especificados, com exceção das peças de reposição comercializadas pela Interacoustics ou representantes, pode resultar em aumento das EMISSÕES ou diminuição da IMUNIDADE do equipamento.

Qualquer pessoa que ligar algum equipamento adicional é responsável por certificar-se de o sistema está em conformidade com a norma IEC 60601-1-2.

O DESEMPENHO BÁSICO deste instrumento é definido pelo fabricante como:

Este instrumento não tem um DESEMPENHO BÁSICO.

Ausência ou perda de DESEMPENHO BÁSICO não pode levar a qualquer risco imediato inaceitável.

O diagnóstico final deve ser sempre baseado no conhecimento clínico.

Este instrumento está em conformidade com a norma IEC60601-1-2:2014+AMD1:2020, emissão de classe B grupo 1.

O uso deste instrumento ao lado ou empilhado com outros equipamentos deve ser evitado, pois pode resultar em um funcionamento incorreto. Se esse tipo de uso for necessário, deve-se verificar se o instrumento e o outro equipamento estão funcionando normalmente.

Este instrumento é adequado para ambientes hospitalares exceto perto de HF ativo, equipamento cirúrgico e RF de salas blindadas dos sistemas de ressonância magnética por imagem, onde a intensidade da perturbação eletromagnética é alta.

O uso de acessórios e cabos, que não sejam os especificados ou fornecidos pelo fabricante deste equipamento, pode resultar em aumento de emissões eletromagnéticas ou redução da imunidade eletromagnética deste equipamento, resultando em operação incorreta. A lista de acessórios e cabos pode ser encontrada nesta seção.

Equipamentos de comunicação por radiofrequência portáteis (incluindo periféricos, como cabos de antena e antenas externas) devem ser usados a mais de 30 cm (12 polegadas) de qualquer parte do equipamento, incluindo os cabos especificados pelo fabricante. Caso contrário, a degradação do desempenho deste equipamento poderá levar a uma operação inadequada.

AVISO: Não há desvios da norma colateral e usos permitidos.

AVISO: Todas as orientações necessárias para manter a conformidade com os requisitos EMC podem ser encontradas na seção de manutenção geral desta instrução. Outras medidas não são necessárias.

### unne

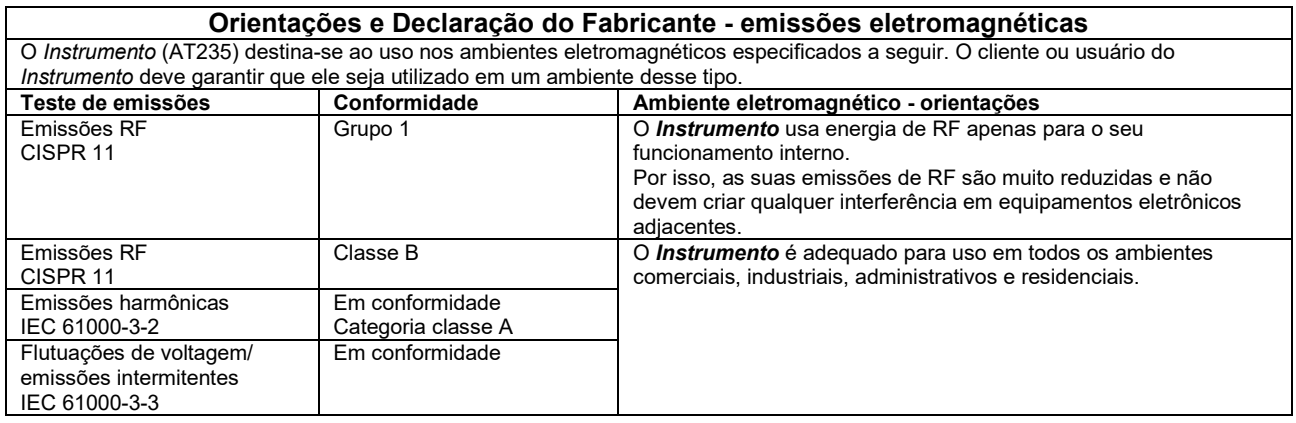

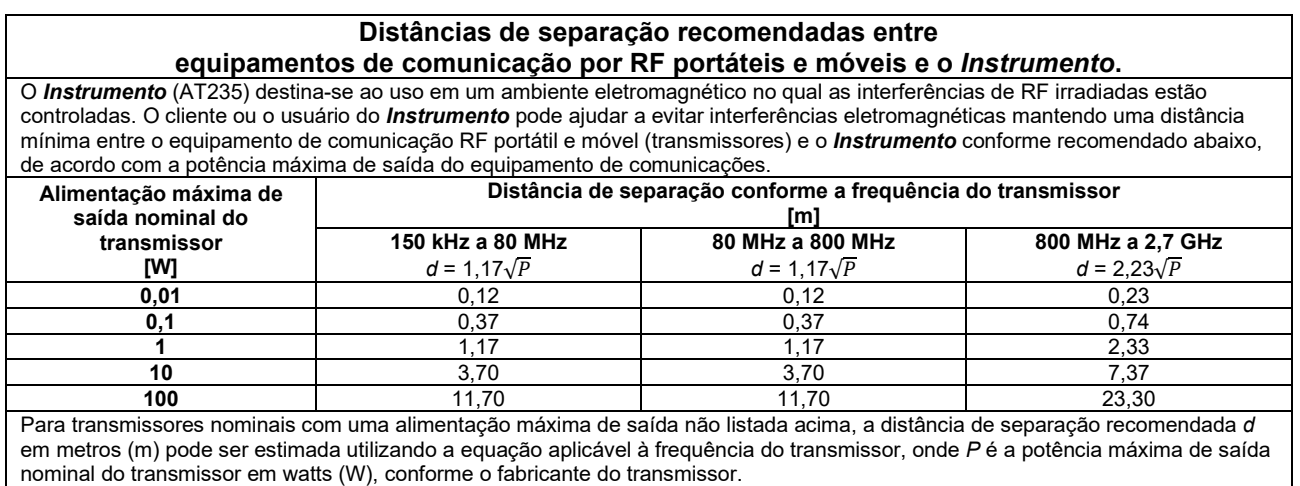

**Nota 1** A 80 MHz e 800 MHZ, aplica-se o intervalo de frequência mais elevado.

**Nota 2** Estas orientações podem não se aplicar a todas as situações. A propagação eletromagnética é afetada pela absorção e reflexão de estruturas, objetos e pessoas.

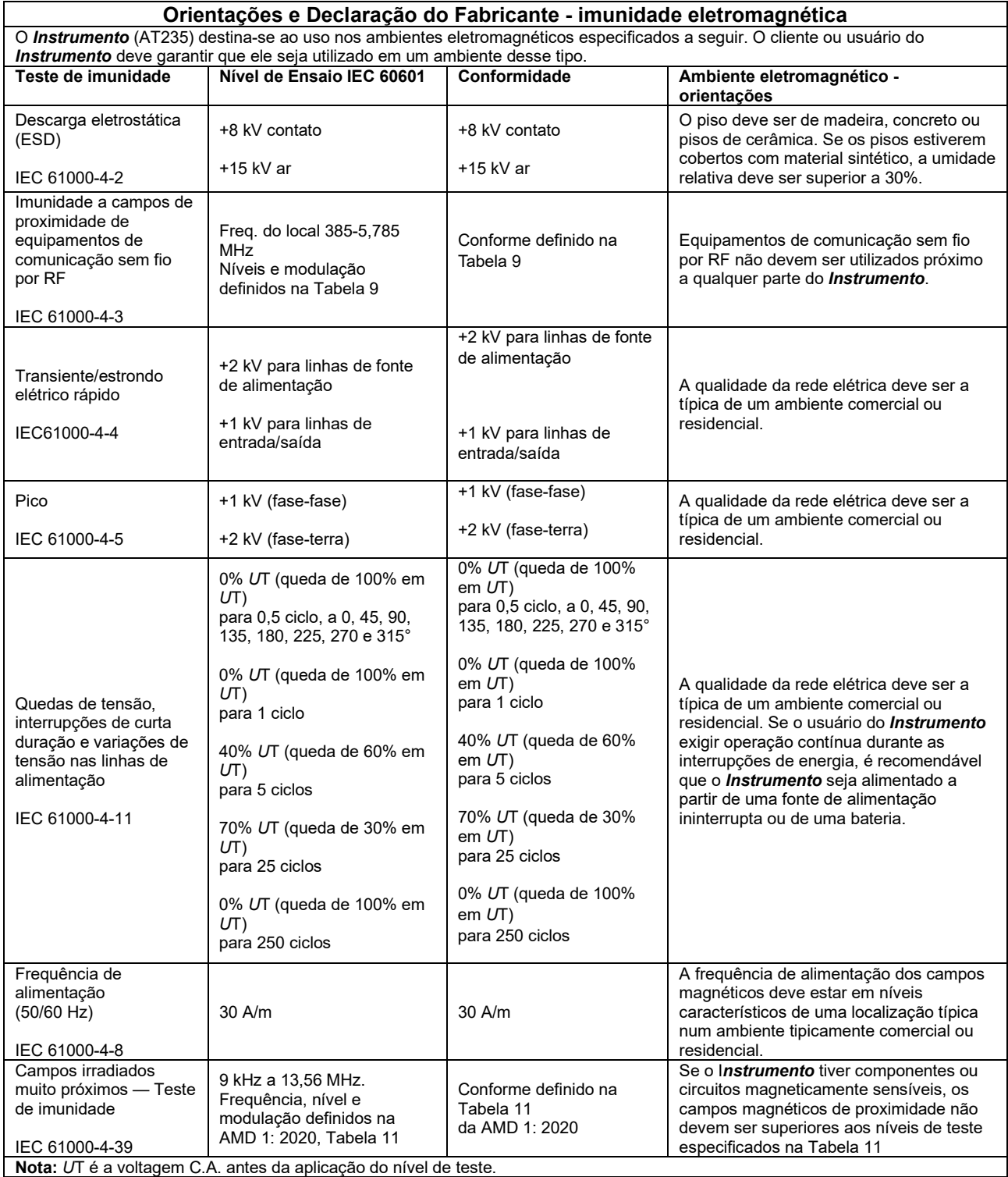

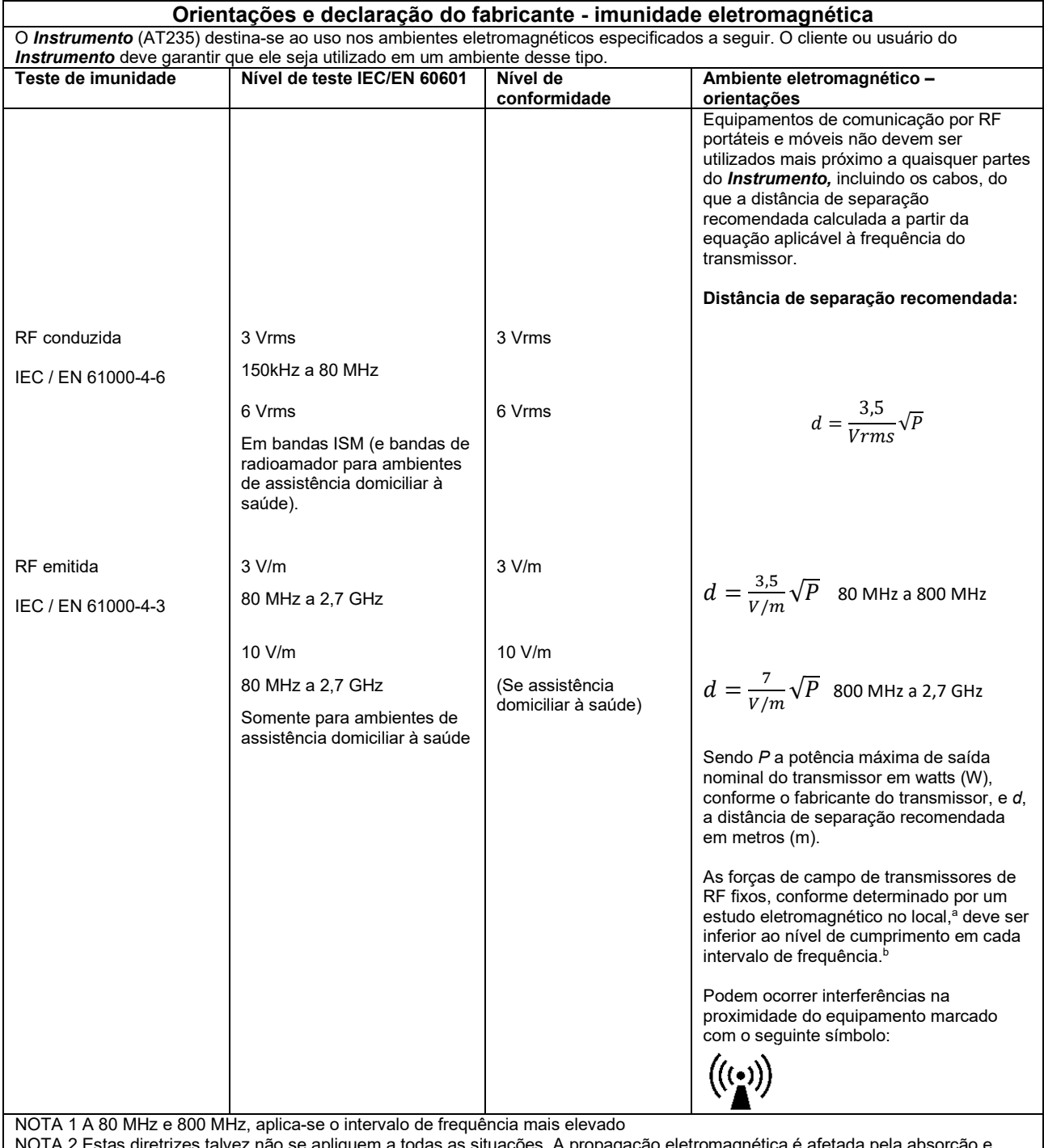

apliquem a todas as situações. A propagação eletromagnética é afetada pela absorção e reflexão de estruturas, objetos e pessoas.

**a)** Intensidades de campo, a partir de transmissores fixos, como estações-base para telefones por rádio (celulares/telefones sem fio) e rádios móveis terrestres, radioamador, transmissão de rádio AM e FM e transmissão de TV, não podem ser previstas teoricamente com exatidão. Para identificar o ambiente eletromagnético devido a transmissores fixos, deve- se considerar um estudo eletromagnético no local. Se a força de campo medida no local em que o *Instrumento* é utilizado ultrapassar o nível aplicável de conformidade de RF acima mencionado, o *Instrumento* deve ser observado para comprovar seu funcionamento normal. Se for constatado um desempenho anormal, podem ser necessárias medidas adicionais, tais como a reorientação ou reposicionamento do *Instrumento.*

**b)** Na faixa de frequência de 150 kHz a 80 MHz, as forças de campo devem ser inferiores a 3 V/m.

### unne

Para garantir a conformidade com os requisitos de CEM especificados na IEC 60601-1-2, é essencial utilizar somente os seguintes acessórios:

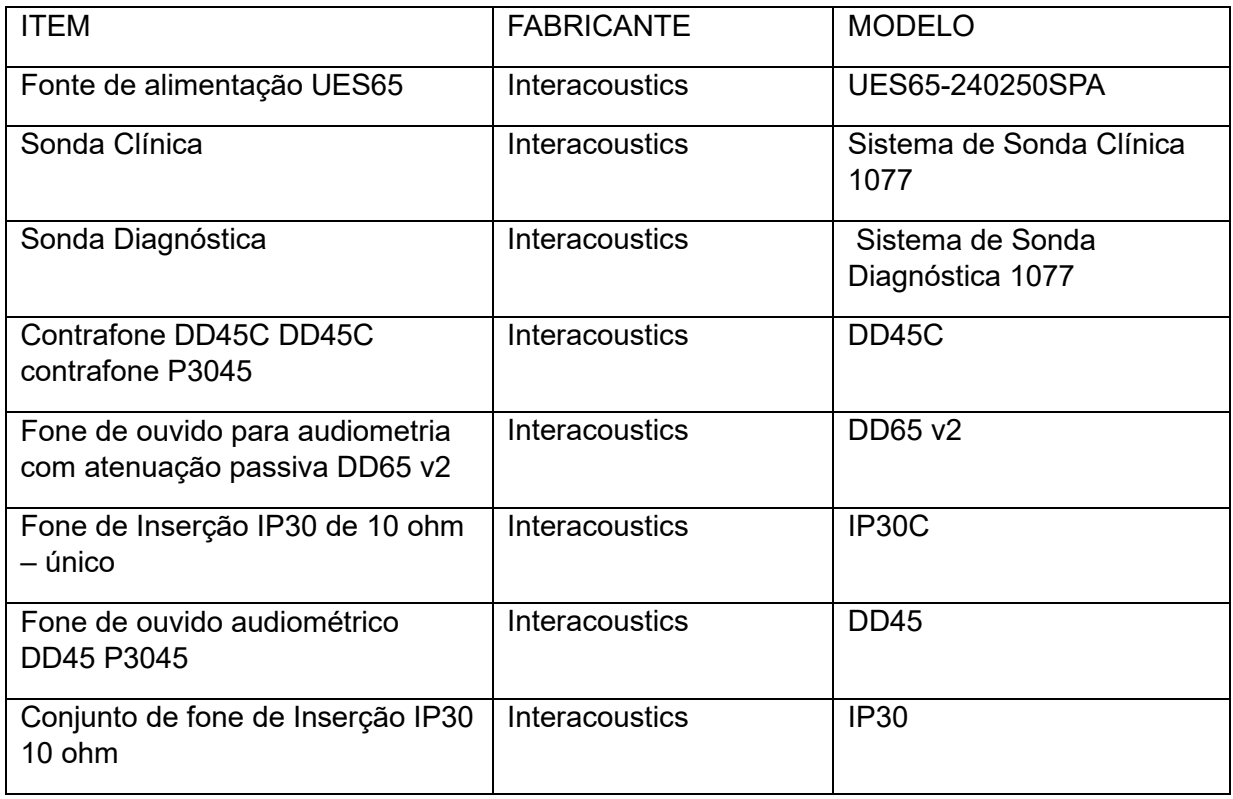

A conformidade com os requisitos EMC especificados na IEC 60601-1-2 é assegurada se os tipos de cabos e os comprimentos dos cabos forem os especificados a seguir:

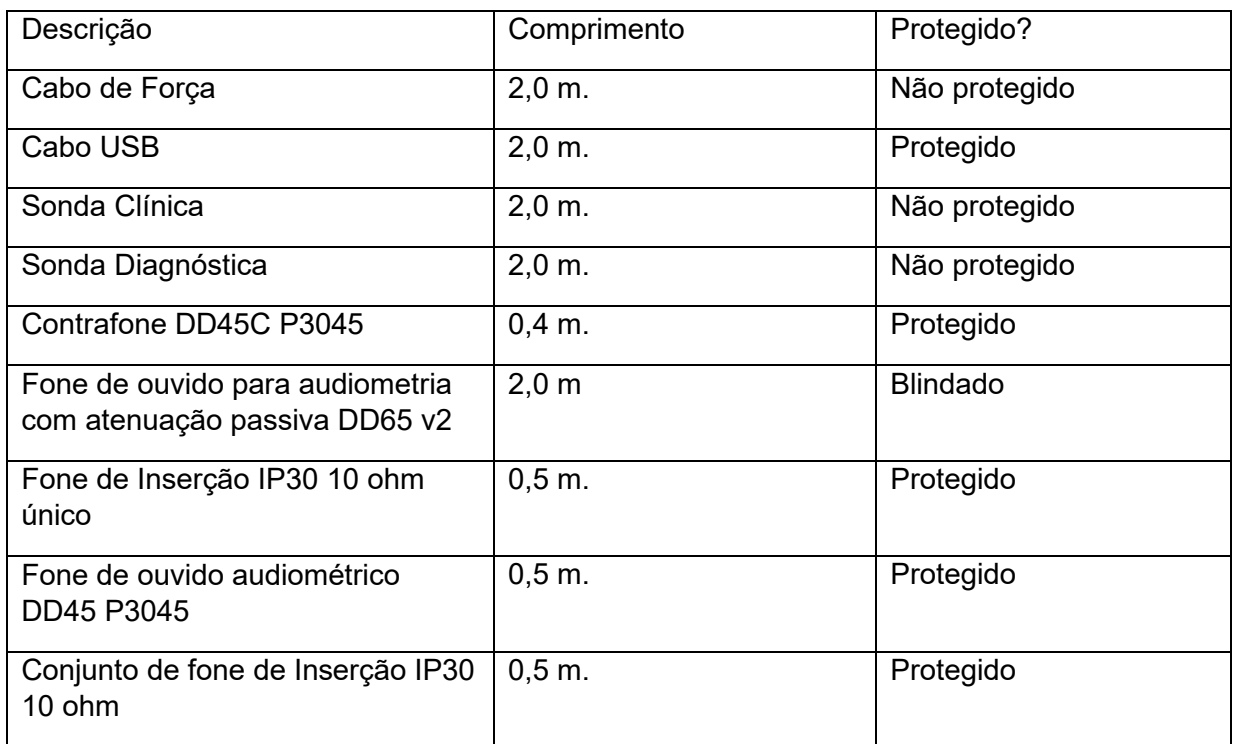